ŠIAULIŲ UNIVERSITETAS MATEMATIKOS IR INFORMATIKOS FAKULTETAS INFORMATIKOS KATEDRA

**Asta Vižinien**ė

# **TRIMAT**Ė**S VARTOTOJO S**Ą**SAJOS, KURIAMOS ATKURIAMOSIOS GRAFIKOS PRIEMON**Ė**MIS**

## **MAGISTRO DARBAS**

Darbo vadovas: lekt. G.Lūža Recenzentas: Asist. G.Felinskas

Šiauliai, 2006/2007 m.m.

## **TURINYS**

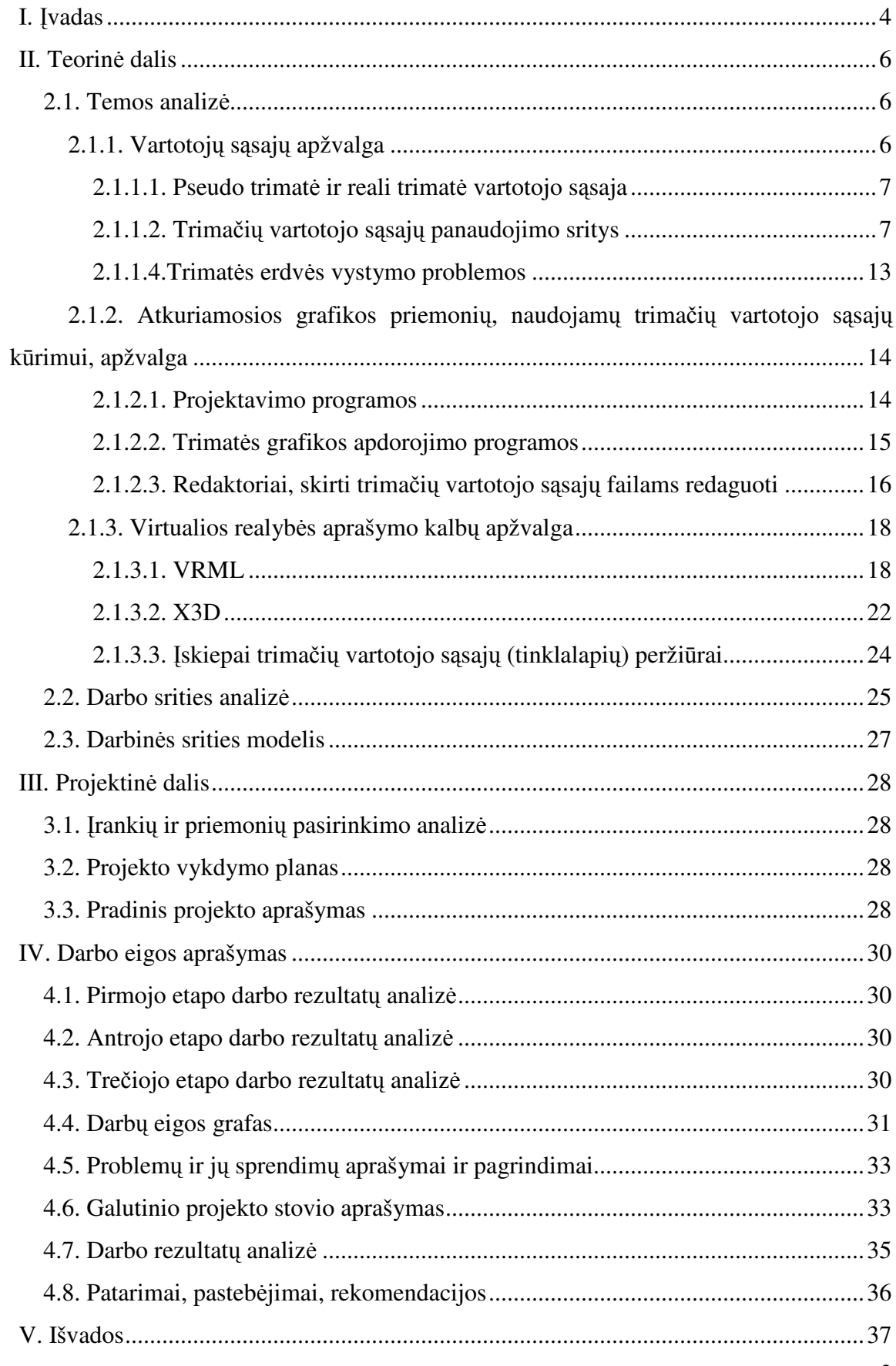

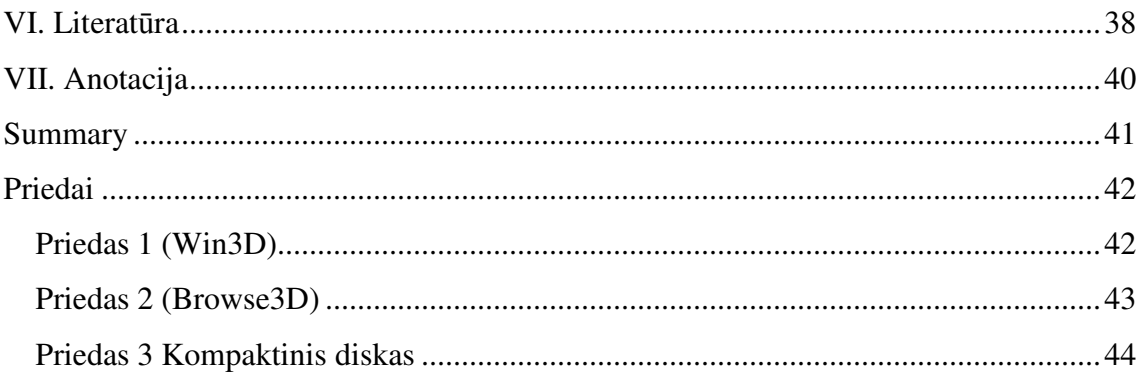

## **I.** Į**VADAS**

### **Tema:**

Trimatės vartotojo sąsajos kūrimas atkuriamosios grafikos priemonėmis.

## **Aktualumas, tyrimo koncepcija**

Tobulėjant technologijoms ir įvairioms komunikacijos priemonėms, ypač internetui, atsiranda galimybė bendrauti su žmonėmis iš skirtingų pasaulio vietų. Kol kas toks bendravimas vyko telefono principu kai vienas pasako/parašo kitas išgirsta/pamato. Toks bendravimas panašus į susirašinėjimą laiškais. Šiandieninės technologijos jau suteikia galimybes žmonėms tarpusavyje bendrauti interaktyviai, trimatėje erdvėje. Tačiau trimatės technologijos dar mažai paplitusios.

Trimatės technologijos suteikia galimybę bendrauti interaktyviai, tai primena natūralų žmonių bendravimą. Galima perduoti ne tik vaizdinę informaciją (norimus perduoti duomenis), bet ir įvairią kitą – garsus, emocines nuotaikas. Interaktyvus bendravimas leidžia suburti žmonių grupes, kurios bendrautų tarsi realiame pasaulyje, pvz. suburti studentus iš įvairiausių pasaulio šalių, kurios vienija bendra mokslinė tema arba mokytojui bendrauti su mokiniais virtualioje klasėje.

### **Problema**

Žmogus informaciją pasisavina įvairiais priėmimo kanalais (klausa, rega ir kt.), todėl geresniam įsisavinimui žmogus turi priimti ją iš kuo įvairesnių šaltinių.

Efektyvioje trimatėje vartotojo sąsajoje turi būti elementai, užtikrinantys lengvą ir įvairų komunikavimą bei duomenų perdavimą.

#### **Hipotez**ė

Atkuriamosios grafikos priemonės leidžia sukurti trimatę vartotojo sąsają, panaudojant įvarius trimačius modelius.

### **Tikslas:**

Trimačių modelių aprašymo kalbų analizė ir trimatės vartotojo sąsajos sukūrimas.

### **Uždaviniai:**

1. Išnagrinėti literatūrą apie trimatės vartotojo sąsajos kūrimą.

- 2. Atlikti atkuriamosios grafikos priemonių, skirtų kurti trimačius objektus, analizę.
- 3. Pagrindinių virtualios realybės aprašymo kalbų analizė.
- 4. Pasinaudojant atkuriamosios grafikos priemonėmis sukurti trimatė vartotojo sąsajos modelį – trimatį tinklalapį.

## **Faktin**ė **baz**ė

Trimatės aplinkos kūrimo ir modeliavimo bei duomenų apdorojimo programos, literatūros šaltiniai.

## **II. TEORIN**Ė **DALIS**

#### **2.1. Temos analiz**ė

### *2.1.1. Vartotoj*ų *s*ą*saj*ų *apžvalga*

Vartotojo sąsaja yra objekto pateikiama sąsaja, kurią vartotojas naudoja sąveikaudamas su objektu. Objektas gali būti fizinis įrenginys, kompiuterinė programa ar kitas objektas su kuriuo galima sąveika.

Šiame darbe minimos vartotojo sąsajos yra kompiuterio vartotojo sąsajos.

Kompiuterio vartotojo sąsaja – tai sąsaja tarp kompiuterio įrangos (dažniausiai – programinės) ir ją naudojančio žmogaus. [19]

Sąsajų raida: pirmosios buvo tekstinės sąsajos, paskui sekė dvimatės grafinės sąsajos, dvimatės su pseudo trimačiais elementais, pseudo trimatės sąsajos, trimatės sąsajos.

Tekstinės sąsajos pagrindinė ypatybė ta, kad visa informacija pateikiama tekstiniu pavidalu. Kompiuteris rodo tekstinius pranešimus, o žmogus klaviatūra renka komandas, parametrų reikšmes.

Dvimatės grafinės sąsajos informaciją pateikia dvimačiais grafiniais objektais. Sąveika su objektais atliekama naudojantis dvimačiais grafiniais objektais. Pagrindiniai dvimatės grafinės sąsajos komponentai yra darbalaukis, langas, piktograma, meniu, pelės žymeklis. Dvimatė grafinė vartotojo sąsaja nuo tekstinės sąsajos skiriasi tuo, kad informacija pateikiama kokybiškai skirtingose lygmenyse. Dvimatėse sąsajose (2D) vertikali erdvė leidžia operuoti lango x ir y koordinatėmis. Langai gali uždengti vieni kitus. [1]

Dvimatės su pseudo trimačiais elementais sąsajos labai panašios į dvimates, tik jose yra naudojami pseudo trimačiai objektai, kurie vartotojo sąsajai suteikia daugiau realistiškumo, pvz. paspaustas mygtukas skiriasi nuo nepaspausto savo išvaizda.

Pseudo trimatės vartotojo sąsajos imituoja trimates vartotojo sąsajas, pateikdamos sąsajos elementus, kaip trimačius objektus, tačiau operuojant objektais išlieka dauguma dvimatės sąsajos apribojimų, pvz. galima turėti trimatį darbalaukį, kuriame matomi trimačiai programų langai, tačiau su aktyvia programa dirbama lygiai taip pat, kaip ir dvimatėje vartotojo sąsajoje.

Pseudo trimatė sasaja pateikia tolstanti vaizdą, kai "giliau" esantys objektai yra mažesni už priešakyje esančius objektus. Šia prasme jos panašios į 3D sąsajas. [1]

Trimatės vartotojo sąsajos atspindi realų pasaulį. Jos neturi dvimačių sąsajų apribojimų objektų manipuliacijai ir darbas tokioje sąsajoje nesiskiria nuo darbo su realiais objektais, tiek kiek jų fizinės charakteristikos užprogramuotos pačioje sasajoje.

Dvimatėms ir trimatėms aplinkoms žymėti yra naudojami sutrumpinimai 2D ir 3D, pseudo trimatės 2D+ arba 2½D. [1]

#### **2.1.1.1. Pseudo trimat**ė **ir reali trimat**ė **vartotojo s**ą**saja**

Trimatės sąsajos labiau atspindi realų pasaulį. Trimatės sąsajos pasiteisino medicinos, architektūros, kompiuterinio projektavimo, cheminių medžiagų struktūrų modeliavimo ir mokslinio simuliavimo taikomuosiuose srityse. Jų sėkmę lemia savybės, kurios sąsajos naudojimą padaro patogesnį nei realybėje, pavyzdžiui, atskirų objektų išskyrimą, spalvų ir formų keitimą, lengvą objektų dubliavimą, suspaudimo ir ištempimo galimybė, sugrupavimo ir grupių skaidymą. Šios galimybės nėra taip lengvai įgyvendinamos realybėje. [1] Tačiau pasirodantys trimačių sąsajų prototipai nėra besąlygiškai teigiamai vertinami. Oro komunikacijų valdymo specialistai teigia, kad rodydami aukštį tik užgriozdina vaizdą vietoje to, kad tiesiogiai nurodyti dvimatėje aplinkoje. [1]

Skaitmeninė biblioteka gražiai atrodo su lentynomis ir jose esančiomis knygomis, tačiau varžo paiešką ir nuorodų kūrimą. Trimačiame bylų katalogo lange telpa maža bylų dalis, reikalingos tobulesnės navigacijos priemonės. [1]

## **2.1.1.2. Trima**č**i**ų **vartotojo s**ą**saj**ų **panaudojimo sritys**

**Žaidimai**. Virtualūs trimačiai pasauliai labai populiarūs kompiuteriniuose žaidimuose. Trimatės sąsajos yra sėkmingai naudojamos žaidimuose, kuriuose žaidėjas vykdydamas užduotį važinėja po miestą, aplanko gražias vietoves. Kovinėse žaidimuose vyksta gatvės susišaudymai, priešininkų sekimas, kovojama senovinėse pilyse. [1]

Internetiniai žaidimai, kaip antai ActiveWorld, įtraukia tūkstančius žaidėjų ir jų kuriamų "pasaulių" pramogų parkuose ar parduotuvių alėjose. Jų sėkmė paskatino naujų tinklalapio standartų atsiradimą, tokių kaip VRML. Jis įtakojo X3D atsiradimą. [1]

**Programos**. Daug pastangų yra skiriama trimačių darbalaukių prototipų kūrimui, kaip antai Microsoft Task Gallery, Clockwise3D Win3D, tačiau kol kas dar nėra sėkmingų komercinių gaminių. Trimačiai darbalaukiai atitinka dalykinės srities metaforą ir atrodo kaip pirkimo, žaidimų ir kitų užsiėmimų patalpos.

Virtualios aplinkos pavyzdys – darbalaukis Win3D (priedas 1). 3D darbalaukio platforma, skirta Windows operacinei sistemai. Pasinaudojant Simplex tema darbalaukis transformuojamas į patrauklią ir vientisą trijų matmenų aplinką. Naudojama paprasta tema, sudaryta iš interneto, ofiso, žaidimų ir daugialypės terpės zonų.

Produktas sudarytas iš paprastų elementų, sujungtų galingu funkcionalumu, leidžiančių vartotojams greitai ir lengvai atlikti reikiamas užduotis. [3]

Jaunieji vartotojai, naudodamiesi Kids World tema, gali lengvai ir maloniai atlikti užduotis žaidžiant ir mokantis. Intuityvus kompiuterio ir interneto 3D aplinkos priartinimas leidžia nepatyrusiam vartotojui iš karto naudotis aplinka be būtinybės pažingsniui mokytis aplinkos ypatybių. [4]

Win3D galimybės:

- Kliento serverio aplinka, leidžianti gyvai atnaujinti 3D aplinkos turinį.
- Galimybė įterpti pranešimus į 3D aplinką ir statistika aktualiu vartotojui laiku.

• Pažangių 3D programų įterpimas į aplinką, įskaitant 3D failų menedžerį, 3D video ir audio grotuvus ir 3D interneto naršyklę.

- Automatinis pagrindinių ir papildomų identifikavimas.
- Supranta daugelio video plokščių formatų. [5]

Win3D Klientas remiasi galingu 3D grafikos varikliu, integruotu su ketvirtos kartos scenarijų kalba. Aukšto lygio klasių bibliotekos, skirtos 3D objektams leidžia įvairias manipuliacijas ir virtualių personažų animaciją. [6]

Erdvinė naršyklė – Browse3D (priedas 2) – leidžia naudotojui matyti tinklalapius trijose sienose, kurias galima apversti. Ji efektyviai valdo iki 16 tinklalapių, tačiau skeptikai mano, kad dvimatė naršyklė geriau išnaudoja ekrano vietą ir greičiau pakrauna tinklalapius.

**Specializuotos programos.** Pirmosios virtualios realybės terpės simuliavo lėktuvo valdymą skrydžio metu. Jų tikslas buvo apmokyti būsimus pilotus saugioje aplinkoje, prieš tikruosius bandymus. Ekrane naudotojas matė vaizdą už lango, o įvesties įranga buvo tokia, kaip ir piloto kabinoje. Simuliuojami buvo ir skrydžio garsai. Tobulinant įrangą prisidėjo kabinos vibracija ir pakreipimas kylant ir nusileidžiant. Šios technologijos yra labai brangios, minėta mokomoji piloto kabina gali kainuoti šimtus milijonų litų.[1]

Architektai taip pat naudoja virtualios realybės priemonės, kai projektuoja trimačius pastatus, o vėliau pastatas yra apšviečiamas ir parodomas perspektyvoje. Pridėjus animaciją, galima pasivaikščioti pastato viduje ir apeiti iš išorės. Medicinoje taip pat atliekami eksperimentai, vykdant nuotolines operacijas. Virtualios realybės technologijos padeda išgydyti psichologines ligas ir įvairias fobijas. [1]

Praturtinta realybė (angl. augmented reality) parodo realybės objektus kartu su papildoma informacija, kuri realiame pasaulyje nėra matoma. Pavyzdžiui, naudotojas stebi pastatą, o per specialius akinius mato elektrinę instaliaciją jo sienose. Sėkminga virtualios realybės aplinka yra įmanoma, integruojant joje daugelį technologijų, būtent:

• vizualūs vaizduokliai: nuo įprastų statiškų ekranų iki užmaunamų ant galvos šalmų;

• galvos padėties jutikliai šalmuose nustato galvos padėtį;

• rankų padėties jutikliai yra įmontuojami specialiuose pirštinėse ir siunčia rankos ir pirštų judesių signalus;

• garso įvestis ir išvestis prideda realumo rodomai aplinkai ir kiti**.** [1]

Virtuali realybė taip pat naudojama situacijų modeliavimui (nelaimingų įvykių ištyrimui, galimų situacijų įvertinimas realiomis sąlygomis), virtualūs modeliai panaudojami kuriant kino filmus.

Fakespace Systems Inc. pristatė vizualizacijos sistemą FLEX(TM) į Aleksandrijos biblioteką. Ši didelė virtuali sistema leis interaktyviai dirbti su trijų matmenų kompiuterių generuojamais modeliais ir aplinka tarptautinėje informacinių mokslų mokykloje (angliškas sutrumpinimas ISIS). Mokslo centras užmezgė naujus ryšius su nauja biblioteka, kuri skirta atgaivinti antikinę mokymo dvasią.

Virtualios realybės pagalba arba įtraukiančios vizualizacijos, tyrėjai gali eksperimentuoti su simuliuotais natūralius arba žmogaus sukurtais fenomenais tokiu būdu, kuris suteikia naujus insaitus ir supratimą. Dažnai eliminuojamas fizinių modelių poreikis, darbas virtualios realybės aplinkoje saugo laiką ir resursus abiejose komerciniuose ir moksliniuose tyrimuose.[8]

CAVE® yra pažangios vizualizacijos sprendimas apjungiantis didelės gebos DLP™ pagrindu sukurtas stereoskopines technologijas ir 3D kompiuterinę grafiką sukuriančius baigtos virtualios scenos iliuziją. CAVE® yra pirmoji virtualios realybės technologija pasaulyje leidžianti daugeliui vartotojų pilnai įsitraukti į ta pačią virtualią aplinką tuo pačiu metu. Šią technologiją galima panaudoti gamybos ir dizainų apžvalgai, seisminėms interpretacijoms ir šachtų, naftos gręžinių planavimui, biotechnologiniams tyrinėjimams, skysčių dinamikos tyrinėjimams ir kitiems pritaikymams, kuriems reikalingas vartotojo buvimas "viduje" arba įtraukimas į duomenis. CAVE® technologiją sudaro keletas dalių, tokių kaip moduliarizuota optikos sistema, interaktyvūs 3D grafikos sąsajos manipuliavimo įranginiai, DLP™ pagrindo technologijos ir kitos technologijos.[9]

F16 skraidymo simuliatoriaus prototipas. Šiame projekte suprojektuotas pilnas vartotojo įtraukimas į skraidymo simuliaciją, kuris naudoja stereoskopinius akinius trimačiui vaizdui atvaizduoti. Šiame simuliatoriuje pilotas gali laisvai žvalgytis aplinkui ir po kovos areną.

Stereoskopinis vaizdas leidžia geresnį interaktyvų valdymą su įvairiais F16 valdymo prietaisais, taip pat leidžia giliau pajausti lėktuvo valdymo galimybes. [10]

VR vartotojo sąsajos prototipas. Šis prototipas pristato vartotojo sąsajos kūrimą CAVE aplinkai. Vartotojo sąsajos prototipai leidžia suderinti lengviau suderinti norimą gauti vartotojo sąsają. [10]

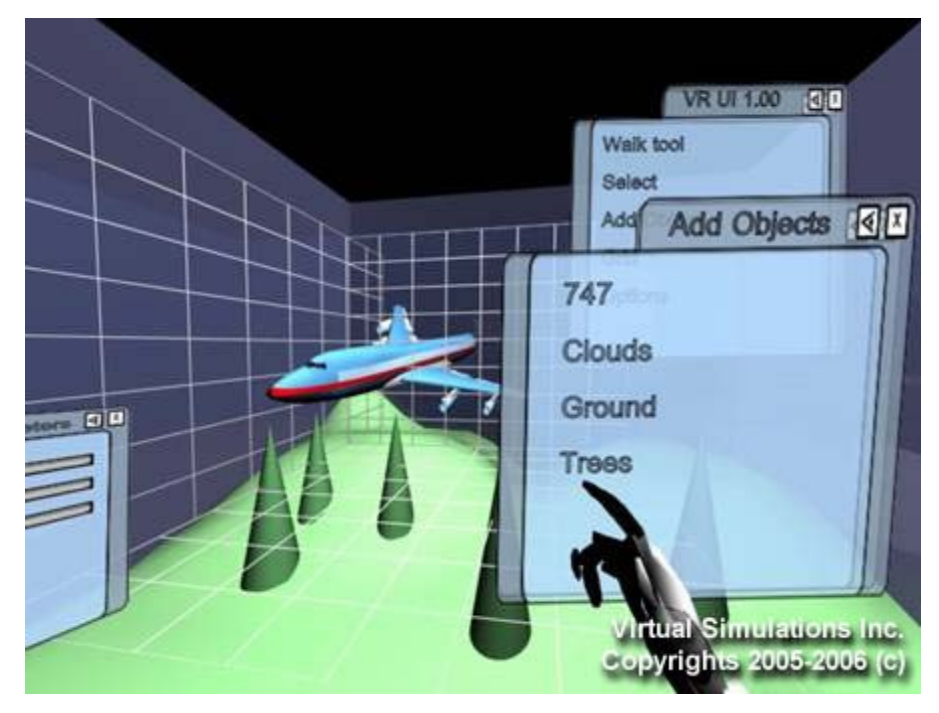

Pav. 1. Šaltinis http://demos.virtasim.com/CAVE\_UI\_Simulation.wmv

Yra techninės priemonės, kurios paciento širdies trimatį vaizdą perkelia į virtualią realybę ir joje gydytojas gali šį širdies modelį įvairiai nagrinėti. Deja, kol kas pasaulyje yra tik šeši medicininiai centrai, turintys tokias technines priemones.[11]

## **Tinklalapiai**.

Elementarus trimatis vaizdas yra tinklapyje http://www.ocnus.com/models/mall.wrl . Jame yra keletas trimačių figūrų ir lankytojų skaitliukas.

Sudėtingesniuose 3D tinklapiuose galima pamatyti įvairias scenas.

Marso stoties trimatis modelis: http://mars.sgi.com/worlds/4th\_planet/models/mp\_latest\_vlo.wrl

Trimatis Airijos nacionalinės galerijos modelis yra pavaizduotas šiame tinklapyje: http://www.dmc.dit.ie/guests/eirenet/eirenet/eirenet/thic/art/128x128/gallery2.wrl .

Norvegijos Fredriksteno pilies trimatį modelį matome tokiame tinklapyje: http://www.external.hrp.no/vr/vrml/fredriksten/fred.wrl .

Didelis projektas ,,Sankt-Peterburgas 300" sukurtas 2003 metais. Čia galima apžiūrinėti miesto įžymias vietas, navigacijai palengvinti yra žemėlapis. http://www.300.ru/pages/reconstr.phtml?id=19

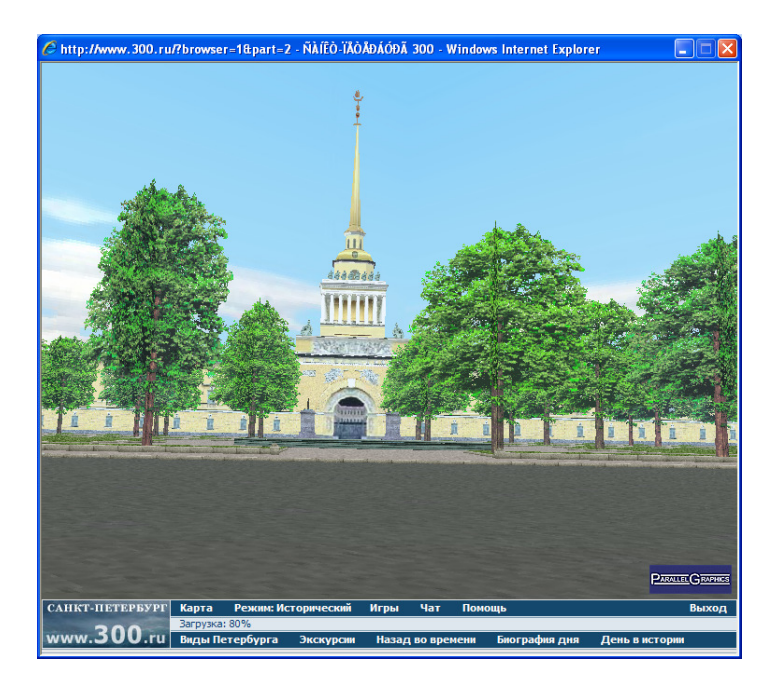

Pav. 2. Sankt-Peterburgo trimatis vaizdas.

Vilniaus Universiteto Ekonomikos Fakulteto Vadybos Informacinių Sistemų specialybės studentų projekto dėka galima apžiūrėti aukščiausią Lietuvos pastatą - Vilniaus televizijos bokštą. Čia galima rasti du televizijos bokšto variantus: dieninį ir naktinį jo atvaizdus. Visas VRML programavimas atliktas VRMLpad redaktoriumi. Kai kurios bokšto formos generuotos 3D Studio Max programa. Supaprastinant navigaciją 3D erdvėje, nustatyti keletas TV bokšto stebėjimo kampų. http://www.ef.vu.lt/students/vis/vrml/ [20]

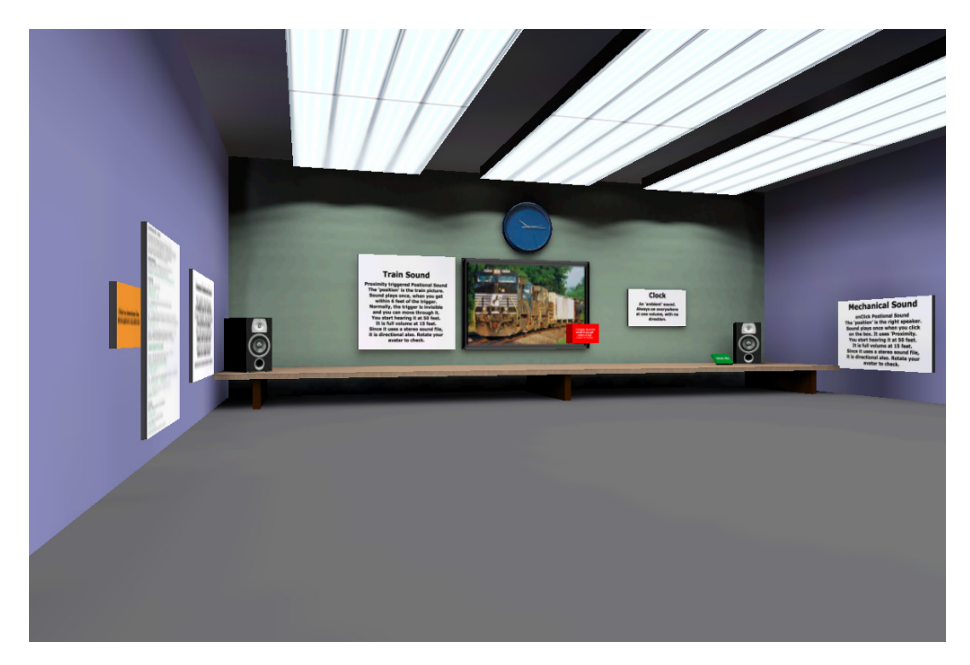

Pav. 3. Trimatės aplinkos pavyzdys, kuriame matome trimačių modelių, teksto, garso pateikimą. Šaltinis http://wellmadewebs.com/public/atmo/audio/demo/trig-sound1.html [žiūrėta 2007-02-02]

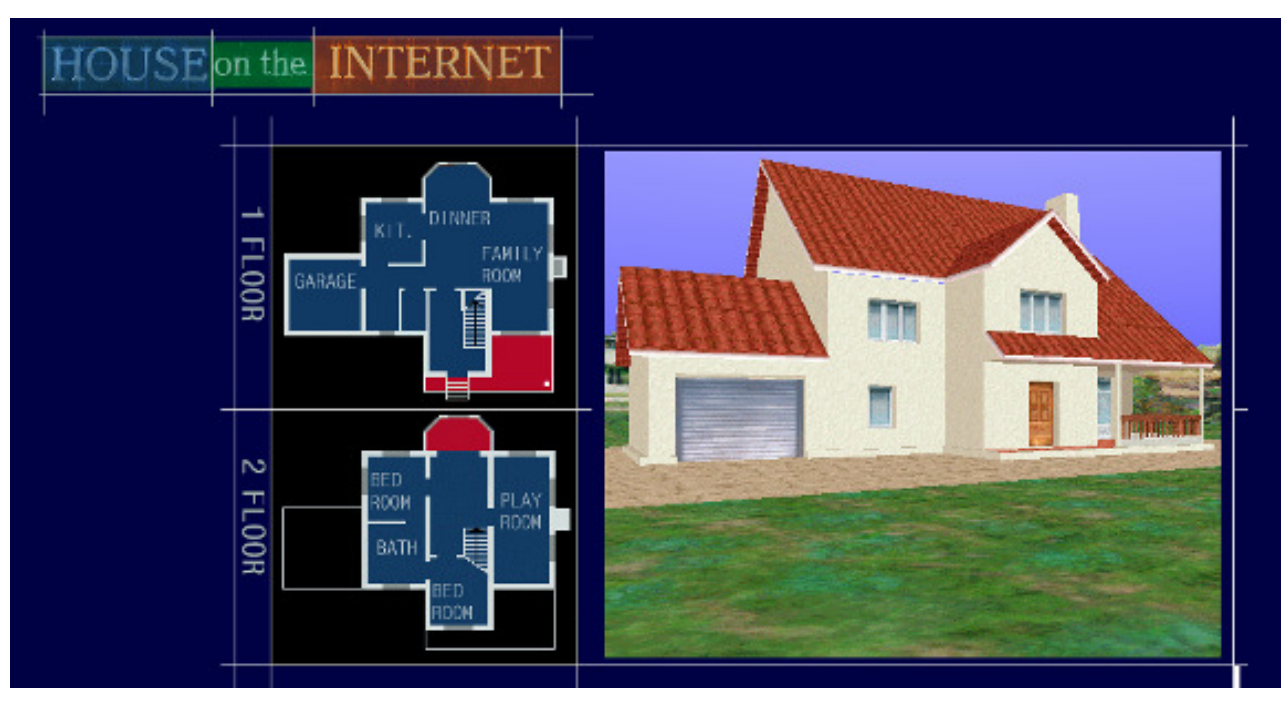

Pav. 4. Pritaikymo architektūroje pavyzdys.

Šaltinis http://www.parallelgraphics.com/l2/vrml/realestate/ [žiūrėta 2007-02-02]

Trimatės aplinkos panaudojimas Lietuvoje, architektūriniuose sprendimuose, norint pademosntruoti butą pateikiamas 5 paveikslėlyje. Nurodytuose butuose galima navigacija numatytais peržiūros taškais arba pelės ar klaviatūros pagalba.

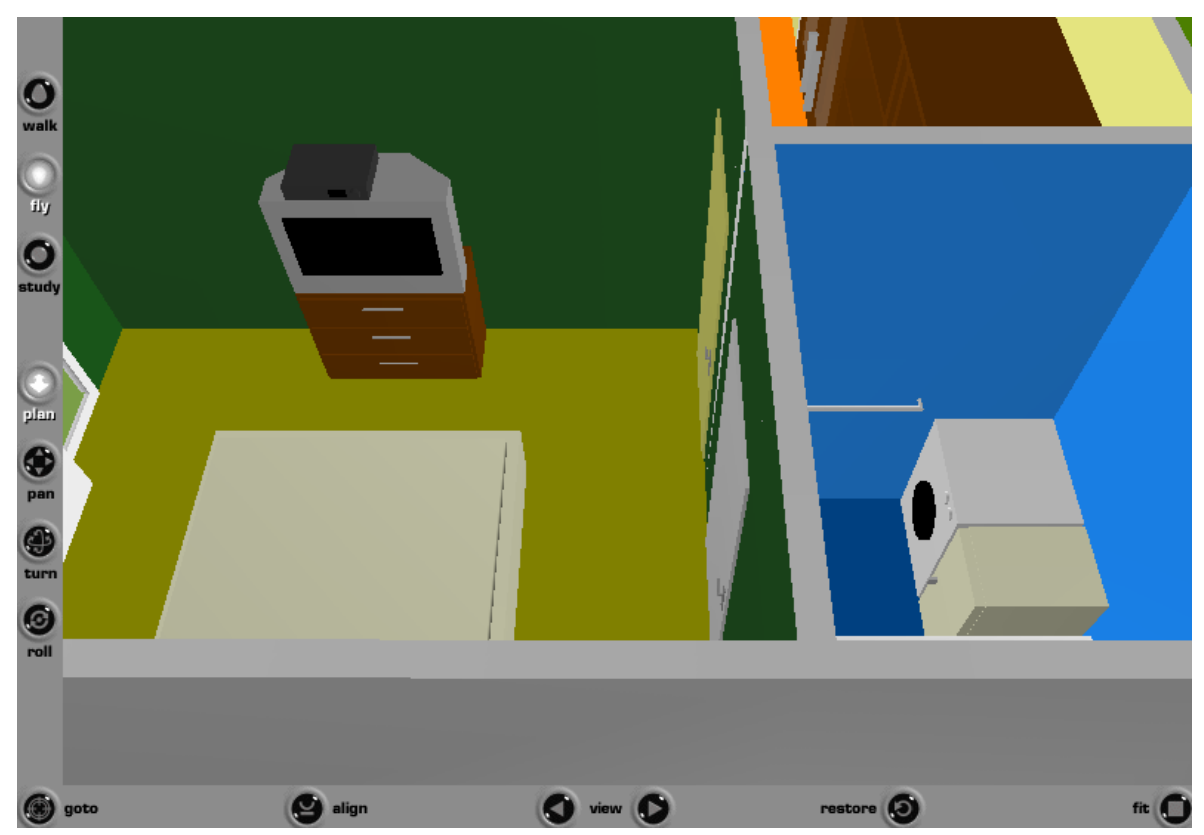

Pav. 5. Demonstruojmas butas. Šaltinis http://www.bustuva.lt/4/4butas3D.html [žiūrėta 2007-03-10]

**Virtualios aplinkos pritaikymo mokymosi procese galimyb**ė**s.** Virtualioji realybė emokymo aplinkose paprastai suprantama kaip mokymosi medžiagos, laboratorinių darbų, įvairių e-mokymosi objektų pateikimas interaktyvioje trimatėje erdvėje. Virtualioji realybė leidžia ne tik atitrūkti nuo įprastinio dviejų matavimų vaizdavimo, bet ir įneša naujų edukologinių ir technologinių aspektų. Virtualiosios realybės naudojimas leidžia:

• vaizduoti nagrinėjimus reiškinius taip, kaip jie atrodytų realybėje, tuo įgalinant didesnį suvokimą;

• organizuoti artimus realiems laboratorinius darbus neprieinamose arba pavojingose aplinkose;

• patraukliau pateikti mokymosi medžiagą;

• atspindėti tarpasmeninius santykius esančius realiame pasaulyje, kurie įprastinėse mokymosi aplinkose negali būti stebimi. [2]

Dėl pirmujų dviejų priežasčių pasaulyje ypač didelis dėmesys virtualiosios realybės naudojimui buvo skiriamas chemijos, fizikos mokymosi modulių vystyme. Tai yra ten, kur darbas susijęs su rizika, realius laboratorinius darbus sunku (ar neįmanoma) organizuoti, o rizikos mažinimas susijęs su giliu atliekamų operacijų suvokimu. Virtualios realybės naudojimas labai sunkiai skverbiasi į mokymosi aplinkas, todėl projektuojant mokymosi aplinkas svarbu suvokti sunkumus, su kuriais susiduriama virtualiosios realybės taikymuose.[2]

#### **2.1.1.4.Trimat**ė**s erdv**ė**s vystymo problemos**

Lėta virtualiosios realybės skvarba pastebima ne tik Lietuvoje, bet ir visame pasaulyje. Sukurti virtualiosios realybės pokalbių kambariai, sukurti atsiradus VRML žymėjimo kalbai, ne tik neišstūmė įprastinių pokalbių programų, bet vis dar yra mažai žinomos visuomenėje. Lėtą virtualiosios realybės skverbimąsi į mokymosi aplinkas įtakoja šie veiksniai:

• Trimatės erdvės kūrimo principų daugiausia yra mokoma specializuotuose kursuose, todėl mokymo medžiagos pagrindiniai kūrėjai (pedagogai) paprastai nėra su jais susipažinę, tuo tarpu kai gana dažnai organizuojami kursai dvimatės medžiagos publikavimui internete ir įvairiose mokymosi aplinkose.

• Dvimatės medžiagos publikavimui egzistuoja daugybė komercinės, nemokamos bei atvirojo kodo programinės įrangos, tuo tarpu trimatės erdvės kūrimui egzistuojanti komercinė programinė įranga yra labai brangi, o atitinkama nekomercinė programinė įranga atsilieka savo funkcionalumu.

• Dvimačio vaizdo formavimui egzistuoja daug ir gerai išvystytų standartų, teikiančių gaires, kaip turi būti kuriami produktai, tuo tarpu bandant kurti virtualios realybės medžiagą susiduriama su dilema pasirenkant technologijas.

• Neaiškus virtualiosios realybės naudojimo efektyvumas. Dėl nedidelio virtualiųjų laboratorijų kiekio, nėra atliekama pakankamai tyrimų nustatant, kaip įtakoja mokymosi procesą virtualiosios realybės naudojimas. Nepakankama virtualios realybės taikymų mokymosi aplinkose pasiekimų sklaida.[2]

Egzistuoja daugybė interaktyvių trimačių pasaulių kūrimo technologijų ir vystymo aplinkų (kurios daugiausia skirtos kompiuterinių žaidimų kūrimui), tačiau daugelis jų yra netinkamos dėl įprastinių e-mokymosi aplinkų apribojimų:

• Medžiaga turi būti prieinama per internetą, ji turi veikti paplitusioje klientinėje programinėje įrangoje;

• Medžiagos peržiūra turi būti vykdoma įvairių pajėgumų kompiuteriuose;

• Medžiagą turi galėti nesunkiai keisti su jos vystymu nesusiję žmonės (pvz. kursų teikėjai). [2]

## *2.1.2. Atkuriamosios grafikos priemoni*ų*, naudojam*ų *trima*č*i*ų *vartotojo s*ą*saj*ų *k*ū*rimui, apžvalga*

Atkuriamosios grafikos programinių priemonių pagrindinis bruožas – vaizdo atkūrimas iš anksčiau išsaugoto failo. [23]

Trimatė vartotojo sąsaja gali būti kuriama pasinaudojant X3D priemonėmis arba naudojantis atskiromis programomis, skirtomis kurti trimačius objektus (pavyzdžiui, CAD, 3ds max, Maya) juos vėliau apjungiant.

Kūrimo irankius galima išskirti į projektavimo, trimatės grafikos apdorojimo ir redaktorius, skirtus trimačių vartotojo sąsajų failams redaguoti.

### **2.1.2.1. Projektavimo programos**

Projektavimo programos skirtos tiksliam objektų projektavimui ir kūrimui.

### **1. AutoCAD**

AutoCAD yra viena galingiausių automatizuoto braižymo ir projektavimo sistemų. Su ja galima nubrėžti bet kokio sudėtingumo ir bet kurios srities brėžinius. Ši programa paspartina darbą, tikslumą, ją patogu dirbti, didelis braižymo tikslumas – tokiu tikslumu kompiuteriu galima sukurti žemės modelį ir parodyti už mikroną mažesnes detales. Tokiu atveju nesvarbu kiek kartų yra redaguojamas brėžinys, jo matmenys visada lieka teisingi.

AutoCAD programoje yra du trimačių objektų kūrimo būdai: paviršių modeliavimas (surface modeling) ir primityvų modeliavimas (solid modeling). Modeliuojant paviršius naudojami dviejų rūšių objektai. Viena jų yra trimatė plokštuma (3D Face), kita – standartiniai AutoCAD objektai. Keičiant objekto aukštį galima sukurti trimačius paviršius. Su šiais paviršiais bei su redagavimo trimatėje erdvėje priemonėmis galima sukurti faktiškai bet kurią reikalingą trimatę formą [15, p.708]. Taikant primityvų metodą trimačio objekto (pavyzdžiui, kubo) nubrėžimui pakanka vienos komandos [15, p. 858]

AutoCAD įrankis neleidžia objektų tiesiogiai eksportuoti į VRML formatą.

## **2. ArchiCAD**

ArchiCAD dirba su daugybe paplitusių failų formatų - DXF, DWG, DGN, PDF, IFC, SVF, DWF, HPGL, WMF, PICT, PMK, VRML, 3DStudio, OBJ (Wavefront), Lightscape Technology, FACT (Electric Image), 3DMF, ADS 3D, ZOOM, Strata, ASCII, TEXT, RTF, GDL, JPEG, TIF, GIF, BMP, BMS, PICS, QuickTime VR, RealVR, QuickTime Mov, AVI, FLI (Animator Pro). ArchiCAD lengvai keičiasi informacija su duomenų bazių ir struktūrinės analizės programomis, CAD ir inžinerinio projektavimo, vizualizacijos ir 3D modeliavimo programomis.

ArchiCAD skiriasi nuo kitų CAD - automatizuoto projektavimo sistemų - įsisavinimo ir naudojimo paprastumu. Efektyvaus ir labai patogaus programos interfeiso dėka galima pradėti dirbti su realiu projektu jau po 3 dienų savarankiško mokymosi. Darbui su šia programa pilnai užtenka architekto profesinių žinių, nereikia tapti kompiuterių specialistu ar studijuoti programavimo pagrindų, kas yra neišvengiama naudojant kitas CAD programas. [14]

#### **2.1.2.2. Trimat**ė**s grafikos apdorojimo programos**

**1. 3ds Max** – tai profesionalaus trimačio modeliavimo, animacijos ir vaizdo kūrimo realiu laiku programinė įranga, kurios pagalba galima kurti vizualinius efektus, animuoti personažus ir kurti naujos kartos žaidimus. 3ds max leidžia dirbti pilnai integruotoje trimatėje erdvėje ir atlikti ypač greitą vaizdo kūrimą realiu laiku. Programos architektūra, plačios galimybės jos išplėtimui ir nustatymui pagal vartotojo poreikius.

Importuojami formatai: 3DS, AI, DDF, DEM, DWG, DXF™, HTR, IAM, IGES, IPT, LP, LS, MTL, OBJ, PRJ, SHP, STL, TRC, VW, WRL, WRZ.

Atliktą darbą galima eksportuoti 3DS, AI, ASE, ATR, BLK, DF, DWF, DWG, DXF, HTR, IGES, LAY, LP, M3G, MTL, OBJ, STL, VW, WRL formatais.

**2. Maya** yra 3D kompiuterinės grafikos modeliavimo programa, anksčiau kurta Alias Systems Corporation įmonės, bet šiuo metu programa priklauso Autodesk įmonei. Ši programa yra dažniausiai naudojama kino ir televizijos pramonėje, o taip pat ir kompiuteriniams žaidimams. Programa skirta trimačiam modeliavimui, animacijai, vizualinių efektų ir vizualizacijos kūrimui. Visas darbas programoje Maya gali būti įrašytas scenarijaus pavidalu arba užprogramuotas SDK pagalba, kas leidžia laisvai realizuoti kūrybinius sumanymus. Skirta profesionaliai modeliuoti pilnai integruotoje trimatėje erdvėje, kurti animaciją bei vaizdo kūrimą realiu laiku.

### **2.1.2.3. Redaktoriai, skirti trima**č**i**ų **vartotojo s**ą**saj**ų **failams redaguoti**

Redaktorių, skirtų trimačių vartotojo sąsajų failams redaguoti apibūdinimas.

Redaktoriai, leidžiantys tiesiogiai manipuliuoti trimačiais objektais: Adobe Atmosphere, Internet Space Builder, Dune.

**Adobe Atmosphere** yra kompanijos Adobe produktas. Tai universali programa, interaktyvių trimačių vaizdų kūrimui ir redagavimui. Pakete yra Atmosphere Builder – 3D vaizdų kūrimo redaktorius ir Atmosphere Player – įskiepas 3D vaizdams peržiūrėti ir keliauti po juos. Adobe Atmosphere galima kurti 3D scenas tokioms sritims kaip menas, elektroninė komercija, laisvalaikis ir mokymasis. Sukurtos scenos realistiškos, interaktyvios, jose vieni vartotojai gali bendrauti tarpusavyje, o taip pat daryti poveikį vaizdams. Vartotojai gali dirbti kolektyvinį darbą realiame laike. Kuriant su šia programa galima importuoti trimačius objektus iš standartinių modeliavimo sistemų (pvz. 3D Studio Max) bei rinktis reikalingus pavyzdžius iš objektų bibliotekos ir JavaScript pagerinti projektus, papildyti juos animacija, padaryti interaktyvius. Yra didelis instrumentų rinkinys interjero ir vaizdų su specialiaisiais efektais kūrimui. Galima naudoti apšvietimo efektus įvairiems paviršiams ir objektams. Taip vaizdas tampa realistiškesnis. Galima naudoti virtualų personažą ,,dvynį" (Avatars) arba objektą, esantį programoje arba importuoti jį iš Viewpoint formato failo. Su JavaScript galima aprašyti virtualiojo personažo judesius, kad jis būtų gyvesnis. Paviršių tekstūroms galima naudoti JPEG, GIF ir PNG failus, garsui – MP3 ir WAV, taip pat importuoti Viewpoint objektus. [20]

**Internet Space Builder (ISB)** – tai redaktorius, skirtas VRML pasauliams kurti. Jame yra realizuotos didelės modeliavimo ir vizualizacijos galimybės.

Pagrindinės Internet Space Builder charakteristikos:

- sudėtingų trimačių objektų ir struktūrų konstravimas iš paprastų elementų (sferų, kubų, kūgių ir kt.), jų jungimui naudojant logines operacijas;

- leidžia statyti 3D scenas (drag&drop), pasinaudojant objektų galerija;

- leidžia redaguoti 3D objektus – sukinėti, keisti dydį, deformuoti, sukurti veidrodinius vaizdus;

- yra galimybė naudoti objektams garsus WAV ir MIDI formatais.

ISB galima kurti tik statines 3D scenas ir objektus. Importavus sukurtus objektus į Internet Scene Assembler programą galima animuoti objektus ir aprašyti jų elgesį, priklausomai nuo vartotojo veiksmų arba įvykių, vykstančių scenos viduje. ISB leidžia patalpinti sukurtas scenas internete ir peržiūrėti jas naudojantis visais standartiniais VRML įskiepais. ISB turi didelę tekstūrų, paveikslėlių, 3D objektų ir paruoštų scenų biblioteką (apie 1000 pavyzdžių). Programa palaiko formatus:

- 3D: VRML 97
- 2D: BMP, GIF, JPG, PNG
- Garsas: WAV, MIDI

Galima importuoti/eksportuoti objektus iš DXF (AutoCAD) formato failų. [20]

Redaktoriai, neleidžiantys tiesiogiai manipuliuoti trimačiais objektais: VRMLPad.

**VrmlPad** – profesionalus tekstinis VRML redaktorius, leidžiantis redaguoti ir lokalius, ir nutolusius failus. Pagrindinės VrmlPad funkcijos, sutrumpinančios projekto rašymo ir testavimo laiką:

- Kontekstinis AutoComplete, antraščių išdėstymas ir pagalba, išplėstinė paieška ir keitimas;
- Dinaminis klaidų atpažinimas;
- Hierarchinės struktūros vizualus palaikymas ir objektų tarpusavio ryšiai;
- Vizualus resursų operacijų palaikymas.

VrmlPad paruošiamos ir optimizuojamos VRML scenos publikavimui tinkle. VrmlPad suteikia kūrėjui galimybę prieiti prie programos iš išorinių programų, naudojantis C, C++, Visual Basic ir Borland Delphi. Taip pat patyrę naudotojai gali sukurti ir iš VrmlPad aplinkos paleisti ActiveX komponentus ir makro komandas, parašytas VBScript, JavaScript kalbomis ir leidžiančius automatizuoti rutinines užduotis bei realizuoti papildomą vizualinį palaikymą. Pavyzdžiui, Material Editor – VrmlPad redaktorius. VrmlPad pilnai palaiko VRML 97 formata. [18]

**Vizx3D** – yra lengva naudoti, vizualiai orientuota 3D modeliavimo ir animacijos programa, sukurianti realaus laiko 3D interneto puslapio turinį, pagrįstą X3D arba VRML97. Gali importuoti VRML failus, eksportuoti interaktyvius trimačius VRML ir X3D modelius, eksportuoti neinterakatyvius AVI ir animuotus GIF failus, eksportuoti statiškus modelio būsenas, tokias kaip JPG, GIF, BMP ir POVRAY. Leidžia panaudoti Windows ekrano užsklandą modelio parodymui. [21]

Trimačių objektų apjungimui, projekto kūrimui galima pasinaudoti programomis SwirlX3D, FluxStudio ar VRMLPad. Jose galima lengvai importuoti 3D modelius, vizualiai juos perstatyti, keisti jų matmenis.

#### *2.1.3. Virtualios realyb*ė*s aprašymo kalb*ų *apžvalga*

## **2.1.3.1. VRML**

VRML (Virtual Reality Modelling Language) - hierarchinis 3D grafikos formatas, kuris apibrėžia 3D scenos geometriją ir elgesį (geometry and behaviour), o taip pat žiūrovo navigacijos būdus. VRML failai gali turėti dviejų rūšių praplėtimus: .wrl (nuo žodžio "world") arba .wrz (gzip kompresuotiems failams). Jų peržiūrai reikia specialios atskiros programos (stand-alone application) arba tinklo naršyklės įskiepo (web browser plug-in). VRML failas yra paprastas tekstinis failas, kuriame pagal naudojama VRML 2.0 ISO standartą apsirašo geometrinės figūros bei primityvai, kurie ir sudaro pagrindą virtualiam modeliui. Virtualūs modeliai kuriami keliais būdais:

- · Naudoti paprastą tekstinį redaktorių;
- · Specialų virtualių pasaulių kūrimo redaktorių;
- Geometrinių figūrų generatorių;
- · Specialų modeliavimą ir gautų failų konvertavimą.

VRML failai yra paprasti tekstiniai dokumentai, kuriuos interpretuoja VRML naršyklės. Pagrindinės VRML failo struktūros sąvokų yra mazgas (**node**), ir laukas (**field**). Visa failo struktūra lyg vienas didelis medis, kur kiekvienas mazgas turi pradžią ir pabaigą, o savo viduje gali turėti dar neribotą skaičių (kiek leidžia kompiuteris) mazgų. Tokia mazgų visuma vadinama scenos grafu (scene graph). [22]

Koordinačių sistema. VRML naudoja standartinę Dekarto koordinačių sistemą, kurioje x ašis nukreipta horizontaliai, y ašis nukreipta vertikaliai, o z ašis yra statmena ekrano plokštumai nukreiptai į vartotoją.

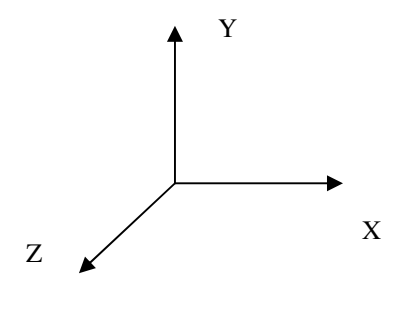

Koordinačių sistemos pradžia yra kairiajame apatiniame ekrano kampe, o ekrano plotis tapatinamas su teigiamuoju pusašiu x, o jo aukštis – su pusašiu y, tai dešiniojoje koordinačių sistemoje teigiamasis pusašis z nukreiptas stebėtojo link. Atliekant objektų transformacijas naudojamos standartinės mastelio pakeitimo, pasukimo apie xyz ašis,

perkėlimo, šlyties transformacijas.

Dažniausiai visas virtualus pasaulis sudarytas iš standartinių trimačių objektų (žinoma galimi ir dvimačiai): kubo (Box), cilindro (Cylinder), kūgio (Cone), sferos (Sphere) ir t.t. Sudėtingiems objektams naudojami standartiniai primityvai (taškas ar linija), iš kurių formuojami sudėtingi trimačiai objektai.

Atstumas VRML nurodomas metrais, nors jis neturi didelės reikšmės modeliuojant vieną virtualų pasaulį, nes vaizdas priklausomai nuo vartotojo poreikių gali būti mažinamas, didinamas ar kitaip keičiamas. Atstumas įgyja reikšmę, kai į vieną virtualų pasaulį norime įterpti kitą (inLine funkcija).

Gali būti atliekamos standartinės geometrinės transformacijos. Objektus galima pastumti (translation), pasukti (rotation) ir pakeisti objekto mastelį (scale). Objekto tempimas (priešingai nei pasukimas) atliekamas ne objekto centro atžvilgiu, o koordinačių pradžios atžvilgiu, todėl nustatome iš pradžių objekto buvimo koordinates. Transformacijų atlikimo tvarka yra labai svarbi. Duotame Transform mazge transformacijos (nepriklausomai nuo išsidėstymo tekste) yra atliekamos griežta tvarka: tempimas (scale), tada posūkis (rotate) ir tik po to postūmis (translate). Kampai VRML matuojami radianais, o ne laipsniais. Kaip naudojama koordinačių sistema ir transformacijos pateikta šiame pavyzdyje.:

```
#VRML V2.0 utf8 
DEF Figura1 Shape { 
appearance Appearance { 
material Material { } } 
geometry Box { } 
} 
Transform { 
rotation 0.78 0.78 0.78 1 
 scale 2 1 2 
children [ USE Figura1 ] 
}
```
Shape, Appearance, Material, Box, Transform yra mazgai, o material, geometry, rotation, scale, children yra laukai. Visa kita yra laukų reikšmės. VRML failo loginė struktūra labai panaši į žinomas objektines programavimo kalbas (JAVA, DELFI, VB). Šiame matome ne tik hierarchinę sistemą, bet ir paveldėjimą ([ USE Figura1 ]. Failo logika būtų tokia: grupė, laukas, lauko reikšmė. Be laukų yra ir kiti reikalingi objektai, nes VRML leidžia ne tik atvaizduot statiškai objektus, bet ir juos animuoti. Tam naudojami kiti parametrai, kurie hierarchiškai yra susiję su grupėmis bei laukais.

Įvykiai. Įvykiai VRML daro vieną patraukliausių modeliavimo priemonių skirtą ne tik internetui, bet ir lokaliai veikiančioms sistemoms. Įvykių dėka, galima statinius objektus paversti dinamiškai besikeičiančiais objektais. Todėl, mazgai turi ne tik laukus, bet ir įvykius (angl. **events**). Jie būna dviejų tipų: **eventIn** (įvykis – "Į") ir **eventOut** (įvykis – "Iš"). eventOut apibrėžia "išėjimą", t.y. tam tikrą išeinantį kanalą, kuriuo perduodama kokia nors informacija, pvz. pelės spragtelėjimo laikas ir pan. **eventIn** – tai "jėjimas", t.y. kanalas, kuriuo priimama informacija iš kito mazgo.

Keliai. Jei VRML faile viskas yra susieta mazgais, norint perduot vieną įvykį kitam mazgui, reikia panaudoti kelius. Pavyzdžiui, norėdami įjungti garsą pelės spragtelėjimu, mes jungiame touchTime **eventOut** su startTime **eventIn** keliu. Norint gauti sudėtingesnius trimačius objektus, naudojami poliedriniai paviršiai. Tam galima panaudot indeksuotą sienų aibę (**IndexedFaceSet**), kurios principas yra gana paprastas: iš pradžių išvardiname visas viršūnes, o po to jas apjungiame.Pvz.:

```
point [-1 -1 1, 1 -1 1, 1 -1 -1, -1 -1 -1,
         -1 1 1, 1 1 1, 1 1 -1, -1 1 -1 
] 
coordIndex [1 2 6 5 -1] 4 5 6 7 -1 
                 0 4 7 3 -1 
                 0 1 5 4 -1 
                 2 3 7 6 -1 
                 0 3 2 1 -1
```
]

Aštuoni taškai išdėstyti kaip x=-1, y= -1, z=1 ir t.t. Lieka tuos taškus tarpusavyje tik apjungti.

Normalės. Normalės VRML kaip ir kitokiame trimačiame grafiniame atvaizdavime, naudojamos objektų matomumui išgauti (kuris priklauso nuo apšvietimo). Normalės yra naudojamos VRML įskiepuose apšvietimo skaičiavimams.

Apšvietimas. Pagal nutylėjimą VRML naudoja pagrindinį apšvietimą, kuris nukreiptas nuo z ašies neigiama kryptimi. Bendru atveju šviesos šaltinis nustatomas tokiu principu:

- $\bullet$  on  $-$  ijungtas arba išjungtas;
- intensity šviesumo intensyvumas;
- ambientIntensity aplinkos atspindžio intensyvumas;
- color apšvietimo spalva.

 Kryptinė šviesa (angl. DirectionalLight) – šviesa sklinda viena kryptimi nuo šviesos šaltinio. Šis apšvietimas turi visus žemiau išvardintus taškinio šviesos šaltinio, bei:

Kryptis (angl. direction) – nusako šviesos kryptį.

Taškinė šviesa (angl. PointLight) – šiuo būdu šviesa sklinda į visas puses nuo jos šaltinio. Pagrindiniai parametrai, kurie aprašomi, yra tokie:

- Vieta (angl. location) nurodo šviesos šaltinio poziciją.
- Spindulys (angl. radius) didžiausias apšvietimo atstumas.
- Silpimas (angl. attenuation) šviesos silpimas kintant atstumui.

• Kūginė šviesa (angl. SpotLight) – pats pavadinimas sako, kad tai kūginis šviesos šaltinis, pvz. Naudojamas konkrečiai detaliai apšviest.

Kūginio apšvietimo skersmuo kontroliuojamas cutOffAngle funkcija, o kūgio vidaus apšvietimo intensyvumas kontroliuojamas funkcija beamWidth. Pvz.:

SpotLight { . . . cutOffAngle 0.785

}

beamWidth 1.571

Apšvietimo šaltinių gali būti daug, jie gali vienas kitą perdengt ne tik apšvietimo, bet ir spalvomis, taip sudarydami labai realistiškus apšvietimo vaizdus.

Apžiūrėjimas. Teisingai parinktas apžiūrėjimo kampas, atstumas leidžia realistiškiau pamatyti modeliuojamą objektą. VRML įskiepo pagalba pats vartotojas keičia apžiūrėjimo kryptį ir kampą. Modelyje galima patalpint didelį skaičių įvairių modelio apžiūros kampų. Jei modelyje nėra nurodytas joks apžiūrėjimo kampas ir atstumas (nuo vartotojo z ašies kryptimi), VRML įskiepais parenka pagal nutylėjimą tokias kryptis: 0.0, 0.0, 10.0 (x,y,z). [22]

Navigacija. Tai pagrindinis būdas virtualaus objekto tyrinėjimui, judėjimui virtualiame pasaulyje. Pagrindinės navigacijos priemonės yra tokios:

- WALK vaikščioti.
- FLY skristi, gravitacija neturi įtakos.
- EXAMINE analizuoti objektą (pasukt, apsukt ir panašiai).

• NONE – tai apibrėžia, kad navigacija kontroliuojama paties modelio, bet ne VRML įskiepo.

• ANY – leidžia vartotojui pačiam pasirinkt ir pakeist navigaciją.

Visas šias funkcija atlieka VRML įskiepas. [22]

X3D yra VRML praplėtimas, pritaikytas XML kalbai (XML = eXtensible Markup Language).

XML naudojami analizės metodai, galimybė patikrinti failo atitikimą X3D struktūrai (validavimas), XSLT konversijos ir kitos nemokamos priemonės, integracija su naujomis WEB technologijomis.

X3D turi vieną unifikuotą API (Application Programming Interface).

X3D komponuojamas iš trijų ISO specifikuotų lygmenų:

X3D karkasas (angl. framework) ir SAI – aprašo struktūrą ir vykdymo modulius, išorinį programinį funkcionalumą abstrakčiais terminais.

X3D kodavimas – XML ir klasikinis VRML97 X3D failų kodavimas.

X3D kalbos ryšiai – nustato servisų ryšius X3D architektūroje su ECMAScript ir JAVA programavimo kalba.

X3D objektai ir servisai grupuojami į komponentus. Komponentai turi daugybinius lygius padidinti pajėgumus. Profiliai yra vienodo lygio komponentų kolekcijos.

X3D komponentai:

- $\checkmark$  Geometrijos (figūros, tekstas, 3D geometrija, 2D geometrija),
- $\checkmark$  Aplinkos (garsas, apšvietimas, navigacija, aplinkos efektai),
- $\checkmark$  Animacijos (interpoliavimas, įvykių paketai),
- $\checkmark$  Išvaizda (tekstūros, vaizdavimas),
- $\checkmark$  Sensoriai (nurodymo įrenginių sensoriai, klavišų įrenginių sensoriai, aplinkos sensoriai, laikas),
- $\checkmark$  Struktūra (tinklas, grupavimas),
- $\checkmark$  Kita (H-Anim, NURBS, DIS, scenarijai ir kt.),

X3D failus patogu kurti naudojant XML redaktoriais, tokiais kaip Xeena, X3D-Edit.

X3D sistemų architektūra: kiekvienas X3D panaudojimo atvejis yra pagristas 3D erdvėje, kur grafiniai ir garsiniai objektai jungiami per tinklą ir dinamiškai modifikuojami panaudojant įvairius mechanizmus. X3D semantika apibrėžia abstraktų funkcinį elgesį laiko atžvilgiu, interaktyvųjį 3D, masinės informacijos priemones. X3D neapibrėžia fizinių schemų/objektų ar kitų integravimo reikalaujančių koncepcijų (kaip pvz. uždangos rezoliucija ir priskyrimo priemonės). X3D numatyta daugeliui skirtingų panaudojimo galimybių ir leidžia plačiai interpretuoti funkcionalumą.

X3D pagrindiniai profiliai:

 Apsikeitimas (angl. **Immersive**) yra pagrindinis profilis komunikacijai tarp programų. Jis palaiko geometriją, tekstūras, pagrindinius apšvietimus ir animaciją. Nėra realaus laiko modelio perteikimo, kas padaro šį profilį labai lengvai naudojamu ir integruojamu į įvairias programas;

 $\checkmark$  Sąveikaujantis (angl. **Interactive**) – įgalina pagrindines sąveikas su 3D aplinka, įdedant įvairius sensorius vartotojo navigacijai ir sąveikai. Išplėstas laiko pasirinkimas ir papildomi apšvietimai;

 $\checkmark$  Itraukimas (angl. **Immersive**) – įgalina pilną 3D grafiką ir sąveiką, įskaitant audio palaikymą, kolizijas, rūką, scenarijus;

 $\checkmark$  Pilnas profilis (angl. **Full**) – apima visus aprašytus profilius, įskaitant NURBS, H-Anim ir GeoSpatial komponentus.

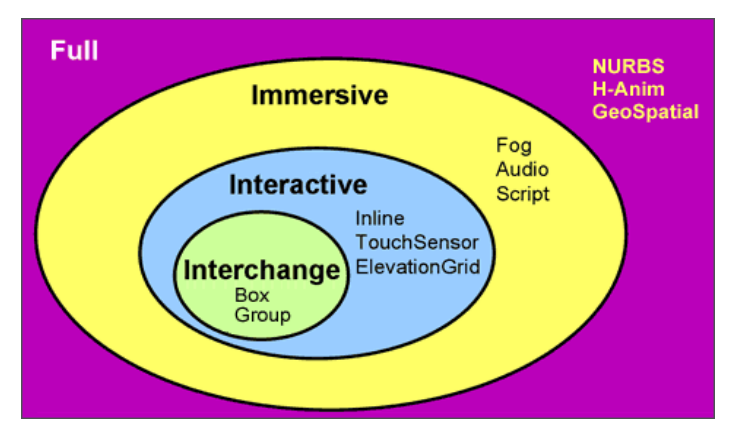

Pav. 6. Pagrindiniai X3D profiliai.

Šaltinis: http://www.web3d.org/about/overview/ [žiūrėta 2006-12-10]

Papildomi X3D profiliai:

 $\checkmark$  MPEG-4 saveika yra nedidelė dalis saveikos profilio, sukurta transliacija nedideliems įrenginiams ir mobiliems telefonams;

 $\checkmark$  CDF – įgalina transliaciją publikavimui ir sąveikai iš CAD formato failų į atvirą formatą.

X3D panaudojimo galimybės:

- Sukuria erdves koordinates visiems nurodytiems objektams, kurie saugomi programoje.

- Tiksliai apibrėžia ir sukomponuoja 2D, 3D ir daugialypius objektus.

- Gali turėti nuorodas į kitus failus ar programas.

- Gali apibrėžti objektų elgesį.

- Gali sujungti išorinius modulius ir jų panaudojimą pasitelkiant programavimą ar kodines kalbas. [13]

1 schema

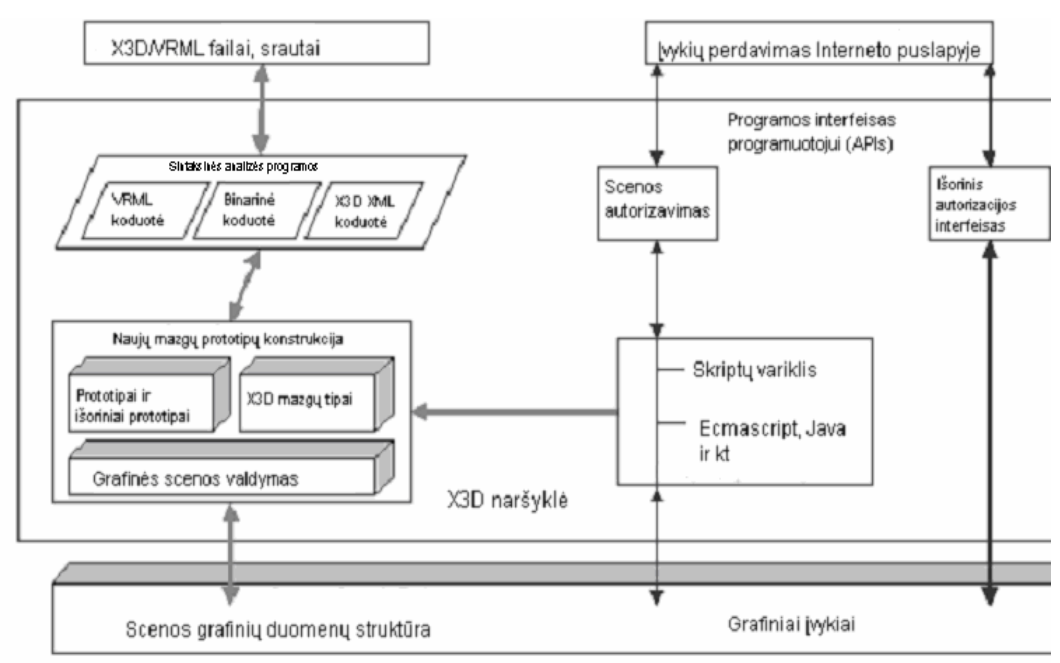

## X3D/VRML architektūra

## **2.1.3.3.** Į**skiepai trima**č**i**ų **vartotojo s**ą**saj**ų **(tinklalapi**ų**) perži**ū**rai**

VRML bei X3D failai paprastai peržiūrimi su interneto naršyklėmis. Interneto naršyklės automatiškai VRML bei X3D nepalaiko, todėl reikia naudoti įskiepus (plug-in).

1 lentelė

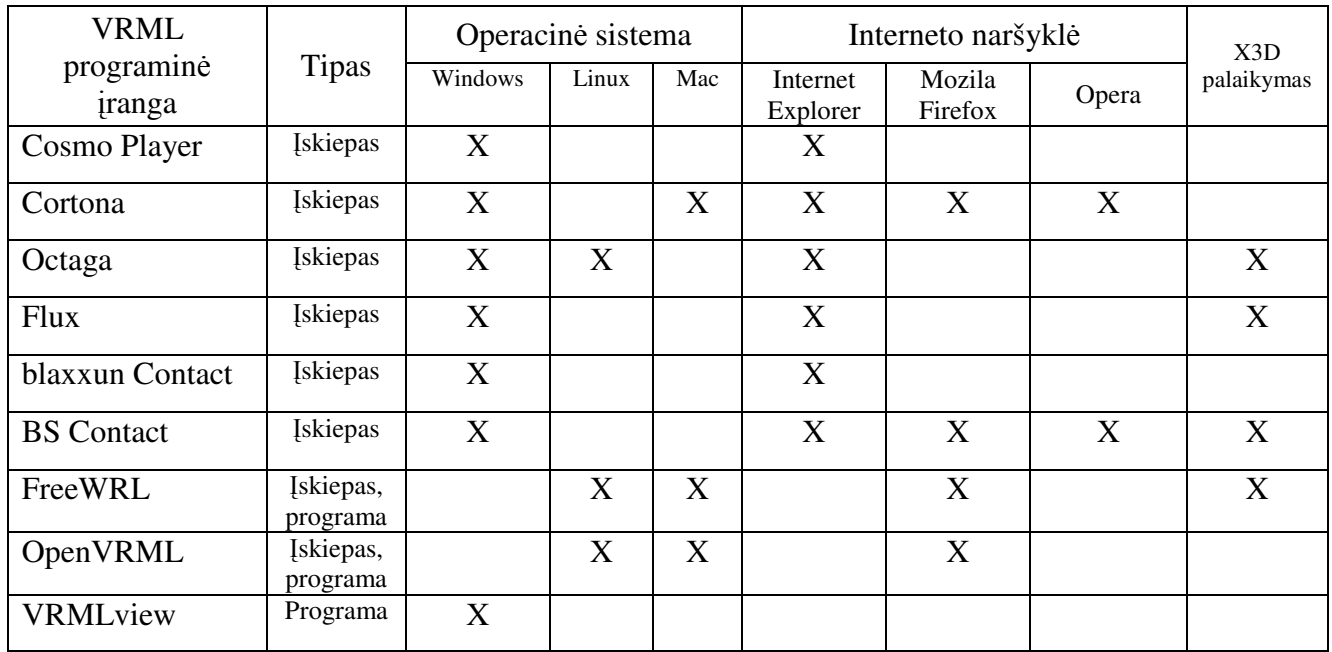

## Dažniausiai naudojami įskiepai [20]

## **2.2. Darbo srities analiz**ė

Trimačių vartotojo sąsajos, aprašytos naudojantis VRML ar X3D kalba dar gali būti vadinamos trimačiais tinklapiais.

Trimačių tinklapių pagrindinę darbinę sritį sudaro internetas ir jo aplinka. Taip pat trimačius tinklapius galima peržiūrėti ir vartotojo kompiuteryje be interneto ryšio, tačiau tokiu atveju informacijos pateikimas tampa gerokai sudėtingesnis, todėl šis būdas nėra paplitęs. Taip pateikiami tik atskiri trimačiai objektai, o viso modelio peržiūra vyksta interneto ryšio pagalba tiesiai iš serverio. Internetas, tai pirmiausia globalus kompiuterių tinklas, kurį sudaro mažesni kompiuterinių sistemų tinklai sujungti į bendrą visumą. Šie tinklai sujungiami įvairiausiais būdais - telefoniniais, tinklo, optiniais kabeliais, radijo ryšiu bei kitokiomis priemonėmis leidžiančioms sujungti kompiuterinius tinklus.

Duomenų mainai tarp kompiuterių (ir visų tinklo dalyvių - įrenginių) vyksta naudojantis protokolais. Protokolų tipus bendrai galima suskirstyti į dvi dalis – vieni protokolai naudojami fiziniame lygmenyje, informacijai perduoti iš vieno įranginio į kitą (vienokie protokolai naudojami perduoti duomenis tinklo kabeliais, kitokie perduoti radijo ryšiu), antra protokolų grupė remiasi OSI modeliu, šie protokolai jau skirti tinklo vartotojų (kompiuterių, įrenginių ir t.t.) sąveikai, pavyzdžiui TCP/IP protokolas skirtas adresato suradimui ir duomenų pristatymui.

Norint naudotis interneto resursais reikia žinoti kaip aprašyti prieigą prie jų, tam skirta URI (Uniform Resource Identifier – unifikuotas resursų identifikatorius). URI tai paprastų simbolių seka skirta aprašyti abstraktų arba realų tinklo resursą.

URI charakterizuojama: Unifikuotas – tai leidžia aprašyti skirtingus tinklo resursus naudojamus tame pačiame kontekste, nors priėjimas prie resursų gali ir skirtis. Unifikuotumas taip pat leidžia aprašyti ir naujus resursų tipus, be jokių URI struktūros pakeitimų. Resursą taip pat galima identifikuoti daugelyje kontekstų pasikeitus protokolui ar programinei įrangai.

Resursas – ši specifikacija neriboja, kas yra resursas, "resursas" suprantamas globalia prasme, resursu galima laikyti ir paveikslėlį ir interneto tinklapį, ar servisą.

Identifikatorius – identifikatoriuje saugoma informacija reikalinga išskirti aprašomąjį objektą iš visų kitų identifikuojamų objektų aibės. Identifikatorius neidentifikuoja pačio objekto (nesuriša jo su kokiu nors kontekstu), jis tik suteikia galimybę atskirti norimą objektą iš visų objektų aibės.

URI sudaromas remiantis sudarymo taisyklėmis. Vieningas resursų užrašymo būdas leidžia visiems interneto vartotojams gauti priėjimą (jei tai leidžiama sistemos) prie reikalingo resurso. [12]

Kadangi internetą sudaro daug įvairių tinklų, tai norint gauti resursą (parsisiųsti) naudojama įvairi terpė informacijai perduoti. Vienoje terpėje informacija gali sklisti greičiau nei kitoje, be to net ir naudojant tą pačią terpę informacija akimirksniu neperduodama iš vieno kompiuterio į kitą. Informacijos perdavimo greitis vadinamas tinklo pralaidumu. Tinklo pralaidumas paprastai matuojamas bitais, kilobitais, megabitais ir t.t. per sekundę. Viena dažniausių klaidų vertinant tinklo pralaidumą yra nepatyrusių vartotojų nesugebėjimas atskirti bito nuo baito, todėl jie 10 kilobaitų (KB) tinklo pralaidumą vertina taip pat kaip ir 10 kilobitų  $(Kb)$ .

Žinant tinklo pralaidumą galima suskaičiuoti per kiek laiko vartotoją pasiekia reikiamas informacijos kiekis. Tinklo pralaidumas ypač aktualus vartotojui interaktyviai naudojantis tinklu (realiu laiku žiūrint filmus, naudojantis internetine telefonija ir pan.) arba kai naudojami tinklo resursai žymiai didesni nei tinklo pralaidumas (pavyzdžiui jei naršant po internetinius html puslapius į juos įdėti labai dideli paveikslėliai, vartotojui teks ilgai laukti kol galės peržiūrėti visą puslapį). Pastaruoju metu tinklo pralaidumas paprastam vartotojui stipriai padidėjęs, lyginant nei anksčiau, tačiau taip pat didėja ir duomenų kiekiai, kuriuos reikia perduoti ir gauti.

Trimačių tinklapių aprašymą sudaro paprasta tekstinė informacija (VRML, X3D) bei tokiuose tinklapiuose intensyviai naudojamos tekstūros, kitokie įvairūs grafiniai elementai, kurių bendras dydis yra pakankamai didelis, todėl norint tokiais tinklapiais naudotis nejaučiant nepatogumo geras tinklo pralaidumas yra būtinas. [20]

Vienas iš labiausiai paplitusių 3D objektų kūrimo standartų yra VRML, kurio kūrėja ,,Cosmo Software" pasitraukė iš šio verslo. Kadangi kompiuteriniai ryšiai dar neleidžia efektyviai išnaudoti 3D objektų privalumų, šie standartai nesivysto taip sparčiai. VRML (Virtual Reality Modelling Language) yra hierarchinis 3D grafikos formatas, kuris apibrėžia 3D scenos geometriją ir elgesį (geometry and behaviour), o taip pat žiūrovo navigacijos būdus. VRML failai gali turėti dviejų rūšių praplėtimus: .wrl (nuo žodžio "world") arba .wrz (gzip kompresuotiems failams). Jų peržiūrai reikia specialios atskiros programos (stand-alone application) arba tinklo naršyklės įskiepo (web browser plug-in). VRML yra standartizuotas (ISO/IEC 14772) 3D formatas tinkamas internetui. Tai yra kompaktiškas, lankstus ir pastoviai vystomas formatas.

Augant kompiuterių procesorių spartai ir patogių 3D modeliavimo priemonių prieinamumui VRML tampa vis populiaresnis.

## **2.3. Darbin**ė**s srities modelis**

Vartotojas norėdamas peržiūrėti trimatę sąsają turi turėti programinę įrangą, kuri vizualizuoja X3D arba VRML failus, vartotojui pateikdama trimatį vaizdą. Šiuo metu lengviausiai prieinamą įrangą sudaro naršyklę ir jos įskiepai. Vartotojas naudodamasis įskiepu gali interaktyviai dalyvauti trimatėje vartotojo sąsajoje. Vartotojas trimates sąsajas taip pat gali peržiūrėti ir su programa skirta X3D, VRML failų peržiūrai. [20]

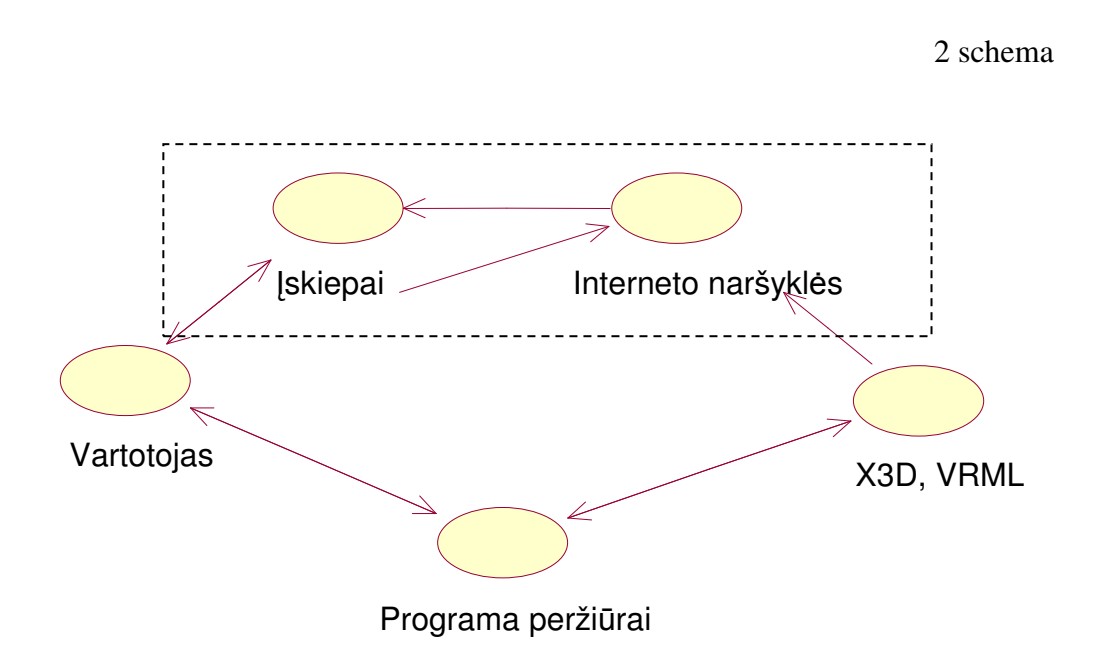

## **III. PROJEKTIN**Ė **DALIS**

#### **3.1.** Į**ranki**ų **ir priemoni**ų **pasirinkimo analiz**ė

Trimačių vartotojo sąsajų kūrimui priemonių pasirinkimas yra gana didelis.

Planuojama bazinius objektus, reikalingus kuriamai trimatei vartotojo sąsajai, kurti pasinaudojant programomis, skirtomis kurti trimačius objektus (AutoCAD, ArchiCAD, 3ds max).

Sukurti objektai bus apjungiami programa, kuria galima lengvai importuoti VRML bei X3D modelius, vizualiai juos perstatyti, keisti jų matmenis.

#### **3.2. Projekto vykdymo planas**

- 1. 2005 m. rugsėjo mėn. Darbo temos pasirinkimas ir darbo aptarimas su darbo vadovu.
- 2. 2005 m. spalio 2006 m. sausio mėn. Literatūros apie vartotojo sąsajas paieška. Dvimačių, pseudo trimačių ir trimačių vartotojo sąsajų analizė.
- 3. 2006 m. sausio mėn. 2006 m. gegužės mėn. trimačių vartotojo sąsajų kūrimo technologijų nagrinėjimas. Bazinių objektų, reikalingų trimatės vartotojo sąsajos kūrimui, analizė. Bazinių objektų savybių analizė.
- 4. 2006 m. gegužės mėn. 2006 m. gruodžio mėn. Trimatės vartotojo sąsajos kūrimo priemonių pasirinkimas. Trimatės vartotojo sąsajos kūrimas.
- 5. 2007 m. sausio 2007 m. balandžio mėn. Trimatės vartotojo sąsajos tolesnis kūrimas. Projekto vykdymas, konsultuojantis ir aptariant atliktus darbus su darbo vadovu. Aprašomas projektas, darbo eiga aptariama su darbo vadovu. Darbo eigos aprašymas, išvadų pateikimas.

### **3.3. Pradinis projekto aprašymas**

Planuojamas kurti trimatės vartotojo sąsajos modelis, kuriame bus pateikiama įvairi informacija: tekstinė, garso, parodomųjų trimačių modelių.

Tekstinė – parodomieji pranešimai, stendai ir papildoma tekstinė informacija, skirta vartotojo informavimui. Tekstų modeliai kuriami įvairiomis programomis, siekiant parodyti jų galimybes ir pasinaudoti geriausiomis jų savybėmis, skirtomis teksto pateikimui.

Garso – garso efektai, garsinis fonas skirti atkreipti vartotojo dėmesį arba papildyti pateikiamą medžiagą, padidinti vartotojo komforto jausmą.

Parodomajame trimačiame vartotojo sąsajos modelyje panaudojami įvairūs trimačiai objektai, kurie bus sukurti įvairiomis trimačių modelių kūrimo programomis. Tai bus interjero detalės, informacijos pateikimo priemonės bei kitokie papildomi trimačiai objektai.

## **IV. DARBO EIGOS APRAŠYMAS**

### **4.1. Pirmojo etapo darbo rezultat**ų **analiz**ė

Šiame etape buvo pasirinkta ir suformuluota darbo tema, sudarytas pradinis darbo planas.

Buvo analizuojama literatūra apie trimates vartotojo sąsajas, apžvelgti įvairūs vartotojo sąsajos variantai (dvimatės, pseudo trimatės ir trimatės).

Taip pat aprašytos kai kurios trimatės vartotojo sąsajos panaudojimo sritys ir veikiančios programos, kuriomis vartotojas jau gali naudotis.

## **4.2. Antrojo etapo darbo rezultat**ų **analiz**ė

Antrajame etape buvo toliau analizuojama literatūra apie trimates vartotojo sąsajas, jų panaudojimo sritis.

Taip pat buvo nagrinėjamos programos, skirtos kurti trimačius modelius.

Šiame etape buvo sudarytas ir pradinis projekto aprašymas.

## **4.3. Tre**č**iojo etapo darbo rezultat**ų **analiz**ė

Trečiajame etape toliau analizuojama literatūra apie trimates vartotojo sąsajas, jų kūrimo įrankius bei panaudojimo sritis.

Išnagrinėtos kai kurių projektavimo, modeliavimo ir redagavimo programų galimybės.

Pasinaudojant projektavimo programomis AutoCAD, ArchiCAD pradėta kurti bazinė aplinka. (ArchiCAD failus tiesiogiai eksportuoja į VRML formatą).

## **4.4. Darb**ų **eigos grafas**

Atliekant darbą buvo stengiamasi laikytis susidaryto darbų plano. Darbai yra susiję vieni su kitais. Darbų grafas pavaizduotas 3 schemoje, darbų eiga pateikta 2 lentelėje.

## Darbų eiga

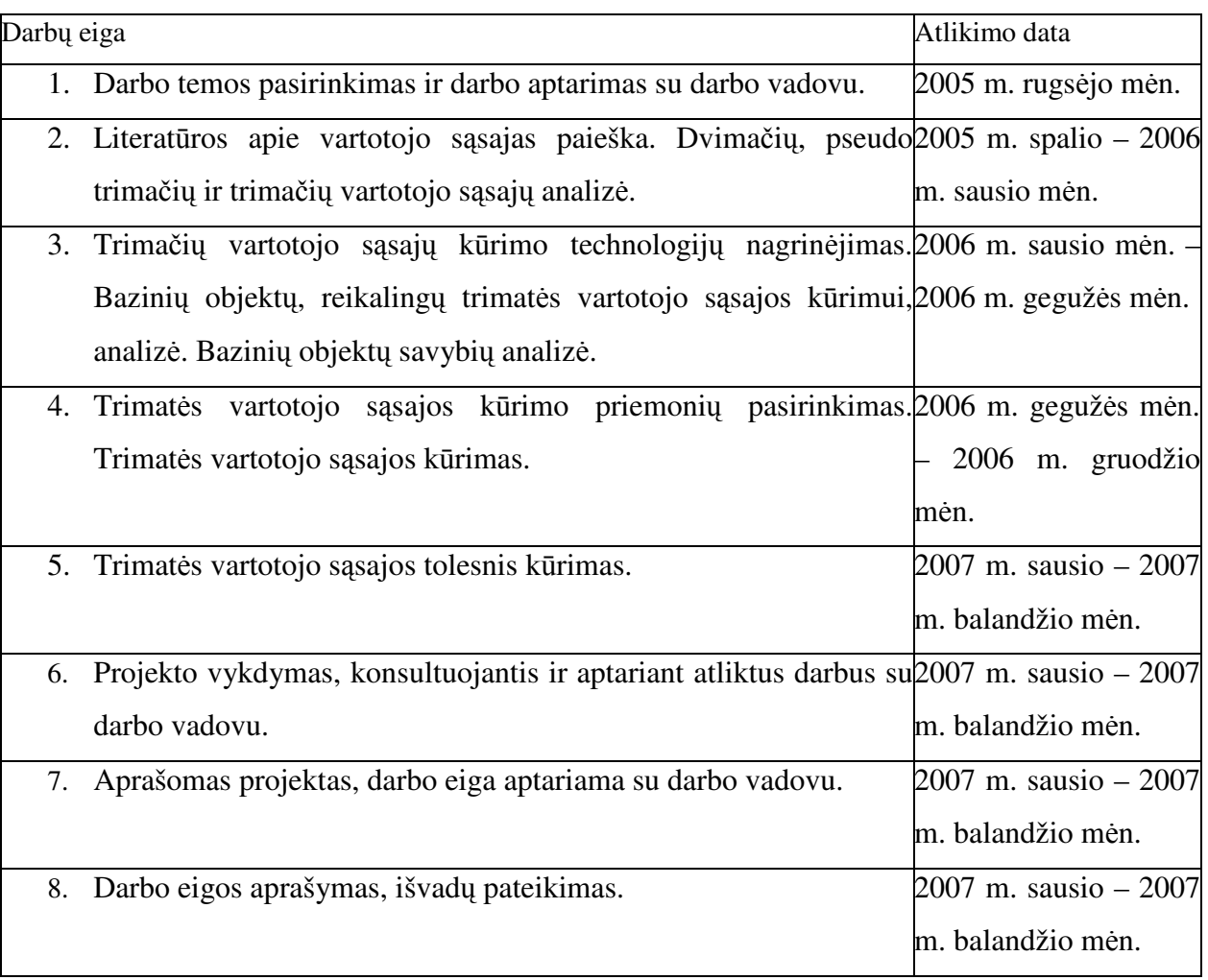

## Darbų grafas

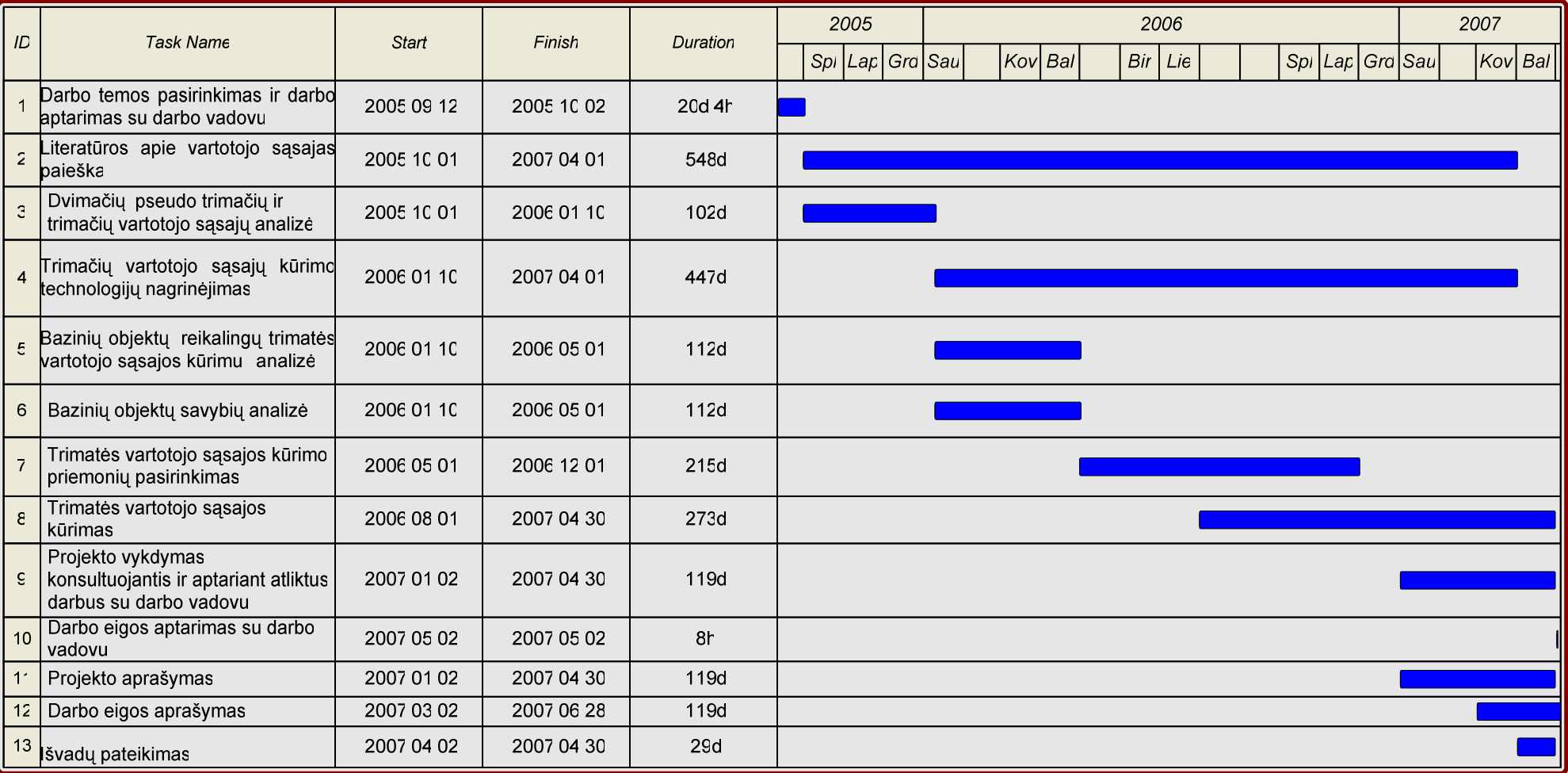

3 schema

## **4.5. Problem**ų **ir j**ų **sprendim**ų **aprašymai ir pagrindimai**

Viena iš pagrindinių problemų buvo programos, trimatės vartotojo sąsajos modelio kūrimui, pasirinkimas.

Programos, skirtos trimačiams objektams kurti yra brangios, o laikinos arba nemokamos versijos neturi daugelio reikalingų funkcijų.

Sukūrus trimatės vartotojo sąsajos modelį VRML formatu ir jį konvertavus į X3D formatą buvo prarasta dalis informacijos – eksportuojant Chisel programa neveikė JavaScript dalis, teko ieškoti įrankių, kurie sugebėtų eksportuoti ir JavaScript dalį. Toks įrankis buvo FluxStudio.

### **4.6. Galutinio projekto stovio aprašymas**

Projektą sudaro:

- 1. pagrindinis VRML failas: aplinkos\_modelis\_max.wrl, optimizuotas VRML failas: pagrindinis aplinkos modelis max optimiz.wrl ir X3D failas: \_aplinkos\_modelis\_flux.x3d, sudarytas optimizuotą VRML failą eksportavus į FluxStudio ir importavus X3D formatu;
- 2. papildomi failai, kurie įterpiami į pagrindinį VRML failą VrmlPad programa ir optimizuonat įkeliami į pagrindinį failą: garsas.wrl, gaublys.wrl, Laikrodis.wrl, tekstas.wrl, tekstas\_vrl.wrl, zemelapis2.wrl, zemelapis3.wrl, zemelapis.wrl;
- 3. tekstūros failai: earthmap1k.jpg, Europos\_politinis\_2004.jpg, Lietuva\_big.jpg, parkai.jpg, parkai.jpg;
- 4. garso failas: therion-to mega therion(live).mp3
- 5. pradinis neeksportuotas ArchiCad failas: aplinkos\_modelis\_archicad.bpn
- 6. 3ds max failas: aplinkos\_modelis\_max.max
- 7. eksportuotas į VRML formatą ArchiCad failas: aplinkos\_modelis\_archicad.wrl
- 8. eksportuotas į VRML formatą 3ds max failas: aplinkos\_modelis\_max.wrl
- 9. tekstūrų katalogas, gautas eksportuojant ArchiCad modelį: aplinkos\_modelis\_archicad\_Textures

#### 4 schema

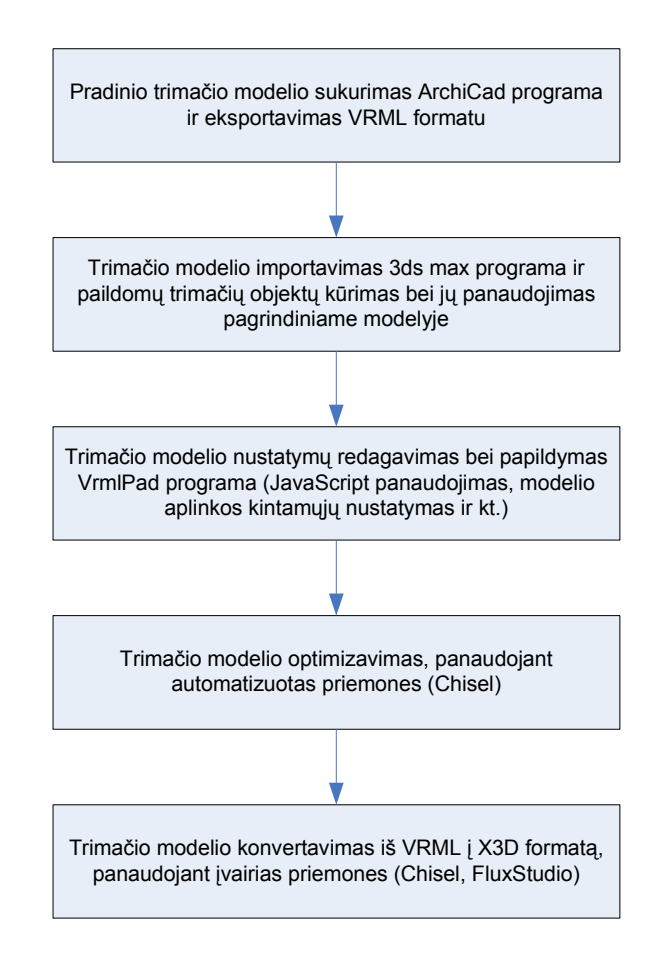

Trimatės vartotojo sąsajos modelį sudaro aplinka (pastatas), kurioje panaudoti įvairūs informacijos pateikimo būdai: tekstas pateiktas eksportuotas iš ArchiCad programos, rašytas VrmlPad programa, bei pateiktas kaip tekstūra; pavaizduoti: gaublys, laikrodžio modelis, pateikta audio informacija. Navigacijai po trimatę vartotojo sąsają galima pasinaudoti peržiūros taškais (Viewpoint), esančiais trimačiame modelyje bei naudotis įvesties įranginiais (klaviatūra bei pele).

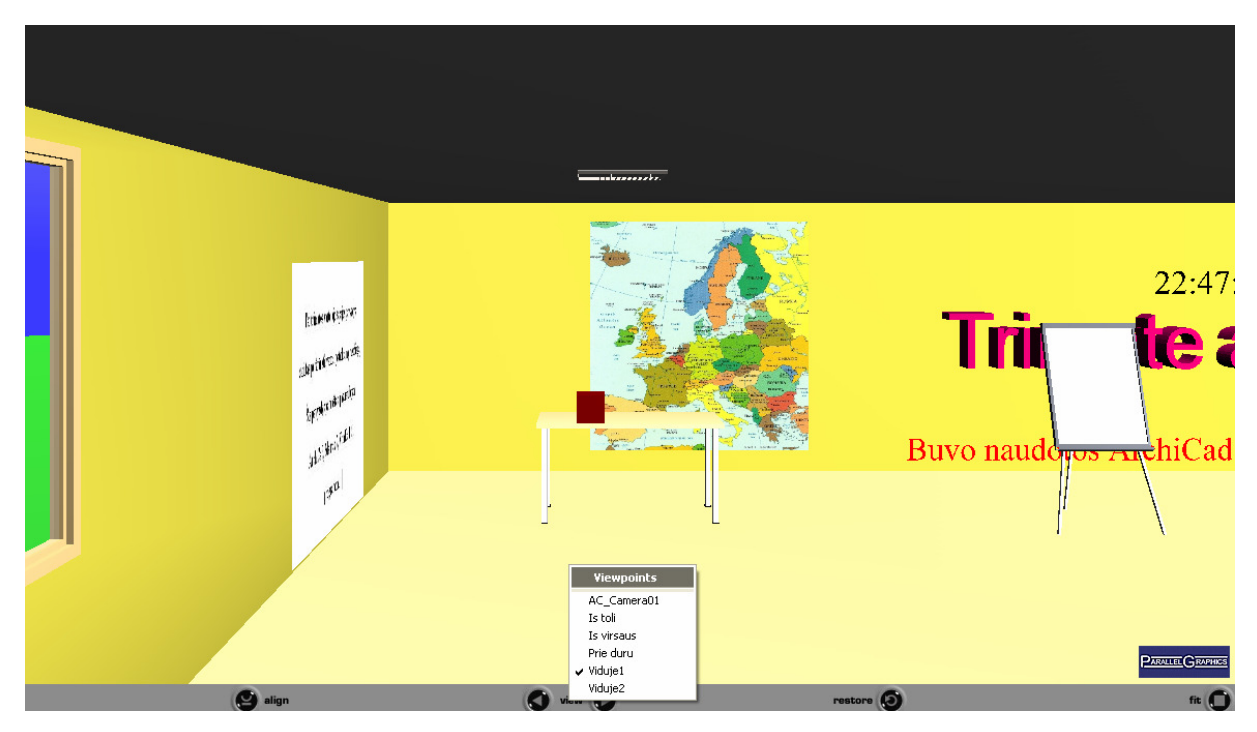

Pav. 7. Peržiūros taškai

## **4.7. Darbo rezultat**ų **analiz**ė

Trimatės vartotojo sąsajos modelis buvo kurtas atkuriamosios grafikos priemonėmis ir pateiktas pasinaudojant VRML ir X3D formatais.

 Trimatės vartotojo sąsajos modelio kūrimui buvo pasirinktos ArchiCad, 3ds max 7, FluxStudio 2 bei VrmlPad.

ArchiCad pasirinktas todėl, kad jame galima nesudėtingai vizualiai išdėstyti reikiamus objektus, pakeisti jų savybes, pasinaudoti jau sukurtais modeliais bei yra galimybė failą tiesiogiai eksportuoti VRML formatu. Tačiau jis neimportuoja VRML failų, todėl tokio failo redagavimas yra negalimas.

3ds max 7 parinktas, nes leidžia kurti naujus pradinius modelius juos vėliau panaudojant trimatėje vartotojo sąsajoje. Ši programa taip pat leidžia tiesiogiai eksportuoti failus VRML formatu.

Trimačius modelius eksportuojat iš ArchiCad programos į VRML formatą yra sukuriama labai daug VRML primityvų, todėl failo apdirbimas tampa gerokai sudėtingesnis nei galėtų būti jei programa išeksportuotų sudėtingesnius objektus. Pavyzdžiui, sukūrus sieną ir ją išeksportavus yra sukuriama labai daug paprasčiausių plokštumų, vietoj to, kad būtų sukurtas vientisas sienos objektas. ArchiCad programoje sukūrus vieną sieną ir išeksportavus į VRML formatą yra sukuriamos 6 figūros (Shape). 3ds max sukūrus sienos modelį ir eksportavus į VRML formatą buvo sukurta viena figūra (Shape). (Pavyzdžių failai pateikiami kataloge "Pavyzdziai")

VrmlPad buvo pasirinkta, nes joje galima tiesiogiai tvarkyti VRML kodą, ji turi "pasakinėjimo" sistemą (pateikia bazinius žodžius), taip pat leidžia peržiūrėti VRML šakos grafinį vaizdą.

FluxStudio 2 programa leidžia vizualiai kurti, redaguoti trimačius modelius, juos eksportuoti ir importuoti VRML ir X3D formatais.

#### **4.8. Patarimai, pasteb**ė**jimai, rekomendacijos**

Kuriant trimates vartotojo sąsajas patartina naudoti kuo naujesnius įrankius, nes pastebėta, kad jie turi geresnį suderinamumą su VRML ir X3D standartais.

Trimatės vartotojo sąsajos modelį, aprašytą VRML kalba rekomenduojama peržiūrėti įskiepu Cortona. Cortona užtikrina kokybišką 3D struktūrų atvaizdavimą ir pateikia išbaigtus sprendimus el.verslo, nutolusio mokymo ir laisvalaikio verslo srityse dirbančių kompanijų duomenų vizualizacijai.

Trimatės vartotojo sąsajos modelį, aprašytą X3D kalba rekomenduojama peržiūrėti įskiepu OctagaPlayer.

Peržiūrint trimatės vartotojo sąsajas (parašytas tiek VRML, tiek X3D kalba), pasinaudojant įskiepu BS\_Contact\_VRML-X3D\_70 yra netiksliai atvaizduojamos tekstūros bei neveikia JavaScript.

## **V. IŠVADOS**

Tobulėjant internetui, tinklo įrangai bei kompiuteriams jau dabar pasiektos techninės galimybės perduoti pakankamai detalius vaizdus realiu laiku.

Trimatės vartotojo sąsajos modelis buvo kurtas atkuriamosios grafikos priemonėmis ir pateiktas pasinaudojant VRML ir X3D formatais. Programos, skirtos trimačiams objektams kurti yra brangios, o laikinos arba nemokamos versijos neturi daugelio reikalingų funkcijų.

 Trimatės vartotojo sąsajos modelio kūrimui buvo pasirinktos ArchiCad, 3ds max 7, FluxStudio 2, nes jos turi tiesioginį failų eksportavimą į VRML formatą bei VrmlPad, išsaugantis failus VRML formatu.

Kuriant trimates vartotojo sąsajas patartina naudoti kuo naujesnius įrankius, nes pastebėta, kad jie turi geresnį suderinamumą su VRML ir X3D standartais.

## **VI. LITERAT**Ū**RA**

1. Kristina Lapin. Tiesioginio manipuliavimo naudotojo sąsajų apžvalga. Prieiga per internetą: http://www.ktu.lt/lt/mokslas/konf05/konf\_02/IT2005/Sekc14.pdf [žiūrėta 2005-10- 25]

2. Tomas Blažauskas, Tatjana Dulinskienė. Virtualios realybės taikymo e – mokymosi aplinkose aspektai. Prieiga per internetą:

http://www.ktu.lt/lt/mokslas/konf05/konf\_02/IT2005/Sekc02.pdf [žiūrėta 2005-10-25]

3. Win3D. Prieiga per internetą: http://www.clockwise3d.com/experience/simplex.html [žiūrėta 2005-12-10]

4. Win3D. Prieiga per internetą: http://www.clockwise3d.com/experience/kids.html [žiūrėta 2005-12-10]

5. Win3D. Prieiga per internetą:

http://www.clockwise3d.com/win3dplatform/win3dplatform.html [žiūrėta 2005-12-10]

6. Win3D. Prieiga per internetą: http://www.clockwise3d.com/solutions/solutions.html [žiūrėta 2005-12-10]

7. Browse3D releases Version 3.5. Prieiga per internetą: http://www.browse3d.com/ [žiūrėta 2005-12-15]

8. Fakespace Delivers Walk-In Virtual Reality System to Egyptian Facility Designed to Recapture the Spirit of the Ancient Library of Alexandria Prieiga per internetą: http://www.prnewswire.com/cgi-bin/stories.pl?ACCT=104&STORY=/www/story/01-31- 2006/0004271321&EDATE [žiūrėta 2006-04-12]

9. The Most Widely Installed Fully Immersive Visualization System in the World. Prieiga per internetą: http://www.fakespace.com/cave.htm [žiūrėta 2006-03-05]

10. Previous and ongoing projects: F16 Flight Simulator Prototype (early development phase)

Prieiga per internetą:http://www.virtasim.com/showcase/showcase.html [žiūrėta 2005-10-25]

11. Virtual reality helps diagnose heart defects. Prieiga per internetą: http://blogs.zdnet.com/emergingtech/index.php?p=118 [žiūrėta 2005-11-14]

12. Uniform Resource Identifier (URI): Generic Syntax: Prieiga per internetą: http://www.gbiv.com/protocols/uri/rfc/rfc3986.html

13. Extensible 3D (X3D) Part 1: Architecture and base components: Prieiga per internetą: http://www.web3d.org/x3d/specifications/ISO-IEC-19775-IS-

X3DAbstractSpecification/Part01/concepts.html [žiūrėta 2007-03-22]

14. Prieiga per internetą: http://www.designsolutions.lt/archicad/apie.htm [žiūrėta 2006- 12-4]

15. Omura G. AutoCAD 2002 vadovas. Kaunas, 2002.

16. Internet Space Builder v. 3.0: Prieiga per internetą:

http://www.steepler.ru/soft/parallel/isb/ [žiūrėta 2005-11-25]

17. Adobe Atmosphere: Prieiga per internetą: http://www.blik-

soft.ru/live/vendordetail.asp?v\_id=2122&sv\_id=2828 [žiūrėta 2005-11-25]

18. VrmlPad: Prieiga per internetą: http://www.steepler.ru/soft/parallel/vrmlpad/ [žiūrėta 2005-09]

19. Prieiga per internetą: http://aldona.mii.lt/pms/terminai/term/s/sa1saja.html [žiūrėta 2007-03-09]

20. Vižinienė A. 3D tinklapių kūrimo proceso analizė ir priemonių parinkimo problemos. Bakalauro baigiamasis darbas. 2005

21. Vizx3D Help

22. VRML kursas Prieiga per internetą:

http://www.mif.vu.lt/katedros/cs2/cagl/vrml\_kursas/ [žiūrėta 2005-09-30]

23. Lūžienė T., Lūža G. Kompiuterinė grafika. Šiaulių universiteto leidykla, 2006.

## **VII. ANOTACIJA**

Vižinienė, Asta. Informatikos magistro baigiamasis darbas. Trimačių vartotojo sąsajų kūrimas atkuriamosios grafikos priemonėmis. Darbo vadovas lekt. G.Lūža. Šiaulių universitetas. – Šiauliai, 2007. – 39 lapai.

Atkuriamosios grafikos priemonės leidžia sukurti trimatę vartotojo sąsają, panaudojant įvarius trimačius modelius.

Darbo tikslas: Trimačių modelių aprašymo kalbų analizė ir trimatės vartotojo sąsajos modelio sukūrimas.

Darbo uždaviniai: išnagrinėti literatūrą apie trimatės vartotojo sąsajos kūrimą, atlikti atkuriamosios grafikos priemonių, skirtų kurti trimačius objektus, analizę, pagrindinių virtualios realybės aprašymo kalbų analizė, pasinaudojant atkuriamosios grafikos priemonėmis sukurti trimatė vartotojo sąsajos modelį – trimatį tinklalapį.

Faktinė bazė. Trimatės aplinkos kūrimo ir modeliavimo bei duomenų apdorojimo programos, literatūros šaltiniai.

Trimatė vartotojo sąsaja gali būti kuriama pasinaudojant X3D priemonėmis arba naudojantis atskiromis programomis, skirtomis kurti trimačius objektus (pavyzdžiui, CAD, 3ds max, Maya) juos vėliau apjungiant. Virtuali realybė aprašoma VRML bei X3D kalbomis.

## **SUMMARY**

**Thesis of the Master degree in Informatics University of Siauliai, Siauliai 2007** 

### **Establishing of three-dimensional connections using graphic communications**

**By Asta Viziniene Supervisor G. Luza** 

Graphic communications allows creating a three dimensional graphic connections by implementing a variety of three-dimensional graphic models.

Aim of the study: Analysis of a computer language for the three-dimensional graphics and establishing of a user model for the three-dimensional connections.

Objectives of the work: Literature analysis on use and construction of the threedimensional connections, analysis of graphic tools used for construction of the three dimensional objects, the analysis of main computer languages for building the virtual reality, and establishing a model/web site of three dimensional connections by implementing investigated tools for three dimensional graphics.

Reference base: Different tools for construction, modulation and data processing of the three dimensional environments, literature references.

Three dimensional connections could be established by implementing X3D tools or by first using the programs for construction of three dimensional objects (for example CAD, 3ds max, Maya) and connecting them later. Virtual reality could be described using VRML and X3D languages.

## **PRIEDAI**

## **Priedas 1 (Win3D)**

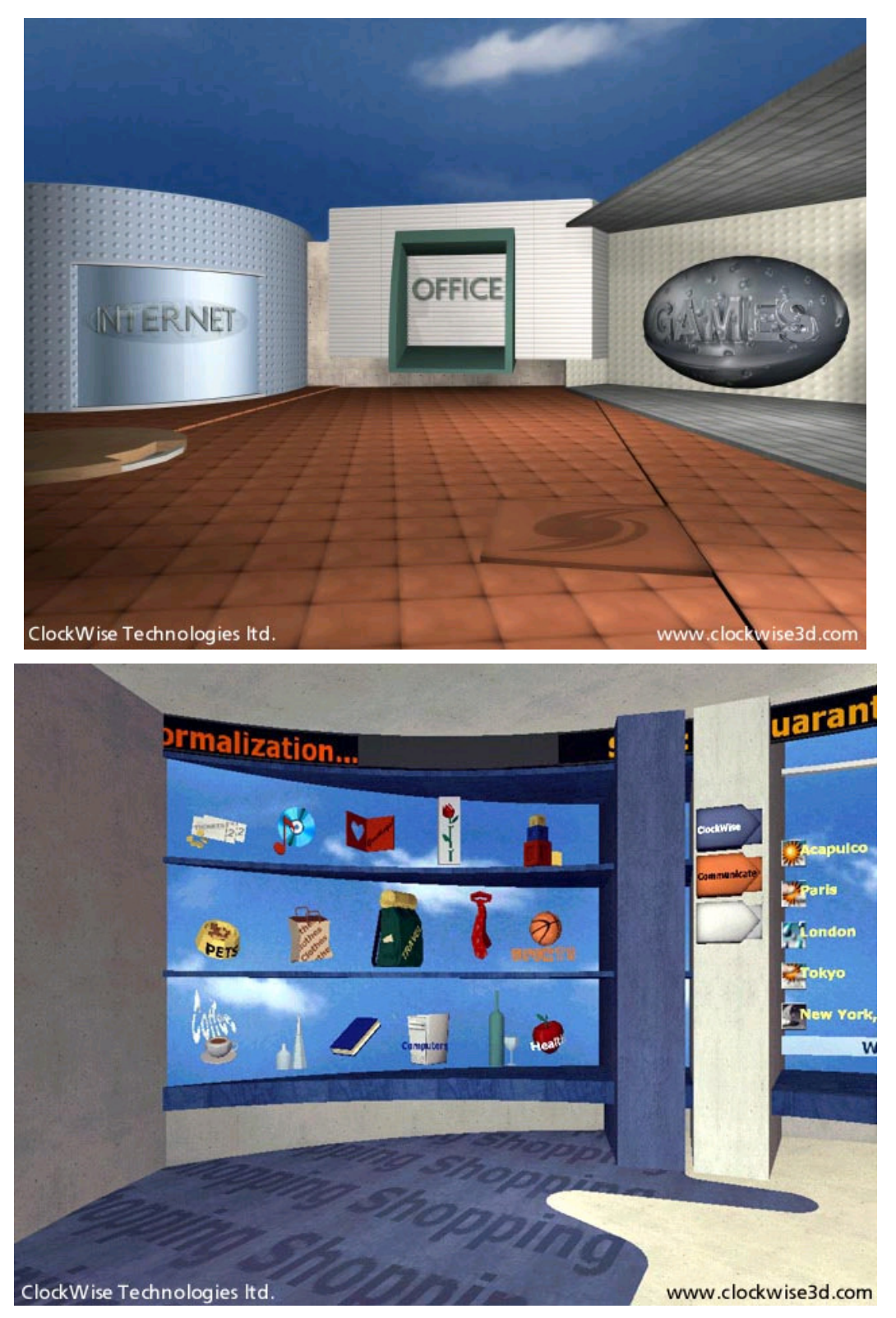

Virtualios aplinkos pavyzdys – darbalaukis Win3D. Darbalaukis transformuojamas į patrauklią ir vientisą trijų matmenų aplinką

## **Priedas 2 (Browse3D)**

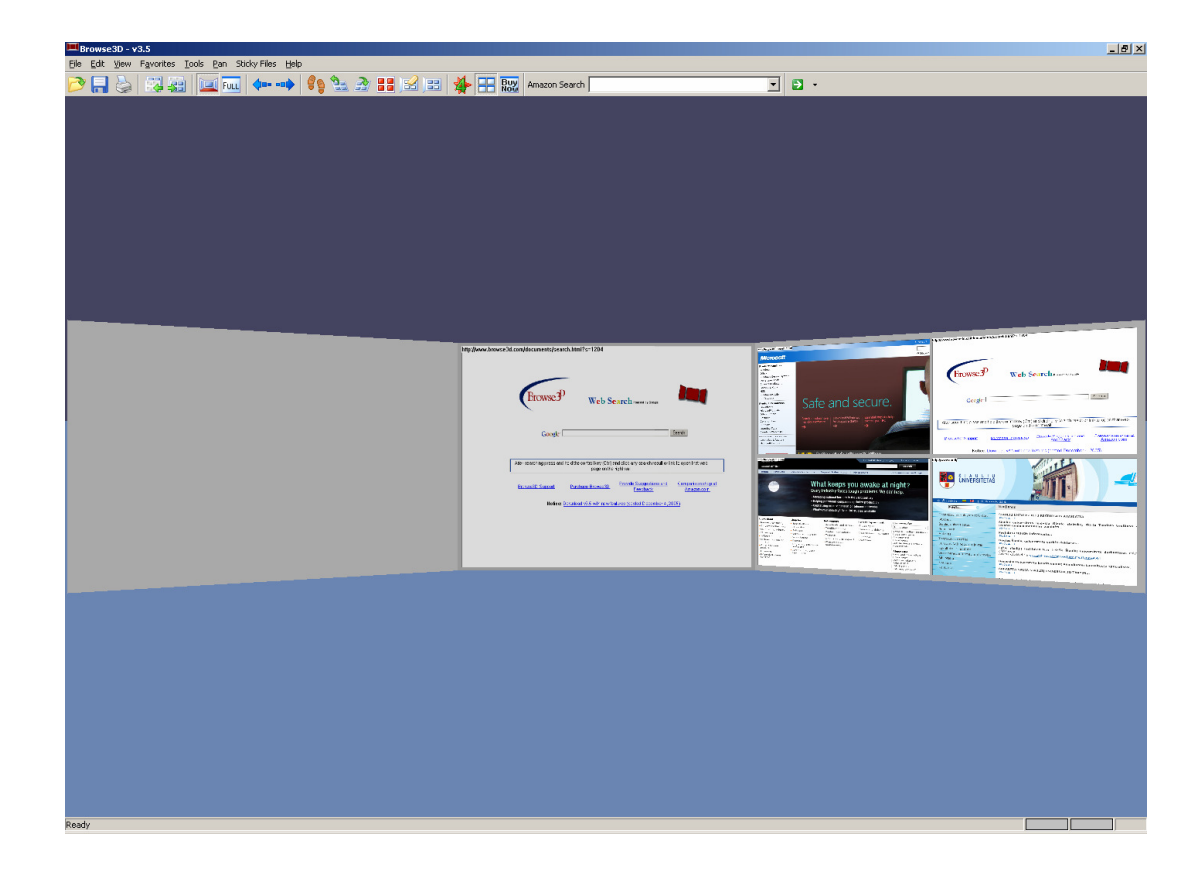

Erdvinė naršyklė – leidžia naudotojui matyti tinklalapius trijose sienose, kurias galima apversti. Ji efektyviai valdo iki 16 tinklalapių,

**Priedas 3 Kompaktinis diskas**